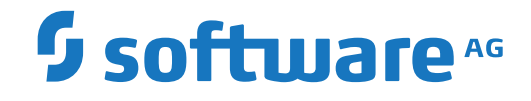

**Adabas**

**User, Hyperdescriptor, Collation Descriptor, and SMF Exits**

Version 8.5.2

April 2020

**ADABAS & NATURAL** 

This document applies to Adabas Version 8.5.2 and all subsequent releases.

Specifications contained herein are subject to change and these changes will be reported in subsequent release notes or new editions.

Copyright © 1971-2020 Software AG, Darmstadt, Germany and/or Software AG USA, Inc., Reston, VA, USA, and/or its subsidiaries and/or its affiliates and/or their licensors.

The name Software AG and all Software AG product names are either trademarks or registered trademarks of Software AG and/or Software AG USA, Inc. and/or its subsidiaries and/or its affiliates and/or their licensors. Other company and product names mentioned herein may be trademarks of their respective owners.

Detailed information on trademarks and patents owned by Software AG and/or its subsidiaries is located at http://softwareag.com/licenses.

Use of this software is subject to adherence to Software AG's licensing conditions and terms. These terms are part of the product documentation, located at http://softwareag.com/licenses/ and/or in the root installation directory of the licensed product(s).

This software may include portions of third-party products. For third-party copyright notices, license terms, additional rights or restrictions, please refer to "License Texts, Copyright Notices and Disclaimers of Third-Party Products". For certain specific third-party license restrictions, please referto section E of the Legal Notices available under"License Terms and Conditions for Use of Software AG Products / Copyright and Trademark Notices of Software AG Products". These documents are part of the product documentation, located at http://softwareag.com/licenses and/or in the root installation directory of the licensed product(s).

Use, reproduction, transfer, publication or disclosure is prohibited except as specifically provided for in your License Agreement with Software AG.

#### **Document ID: ADAMF-EXITS-852-20230316**

### **Table of Contents**

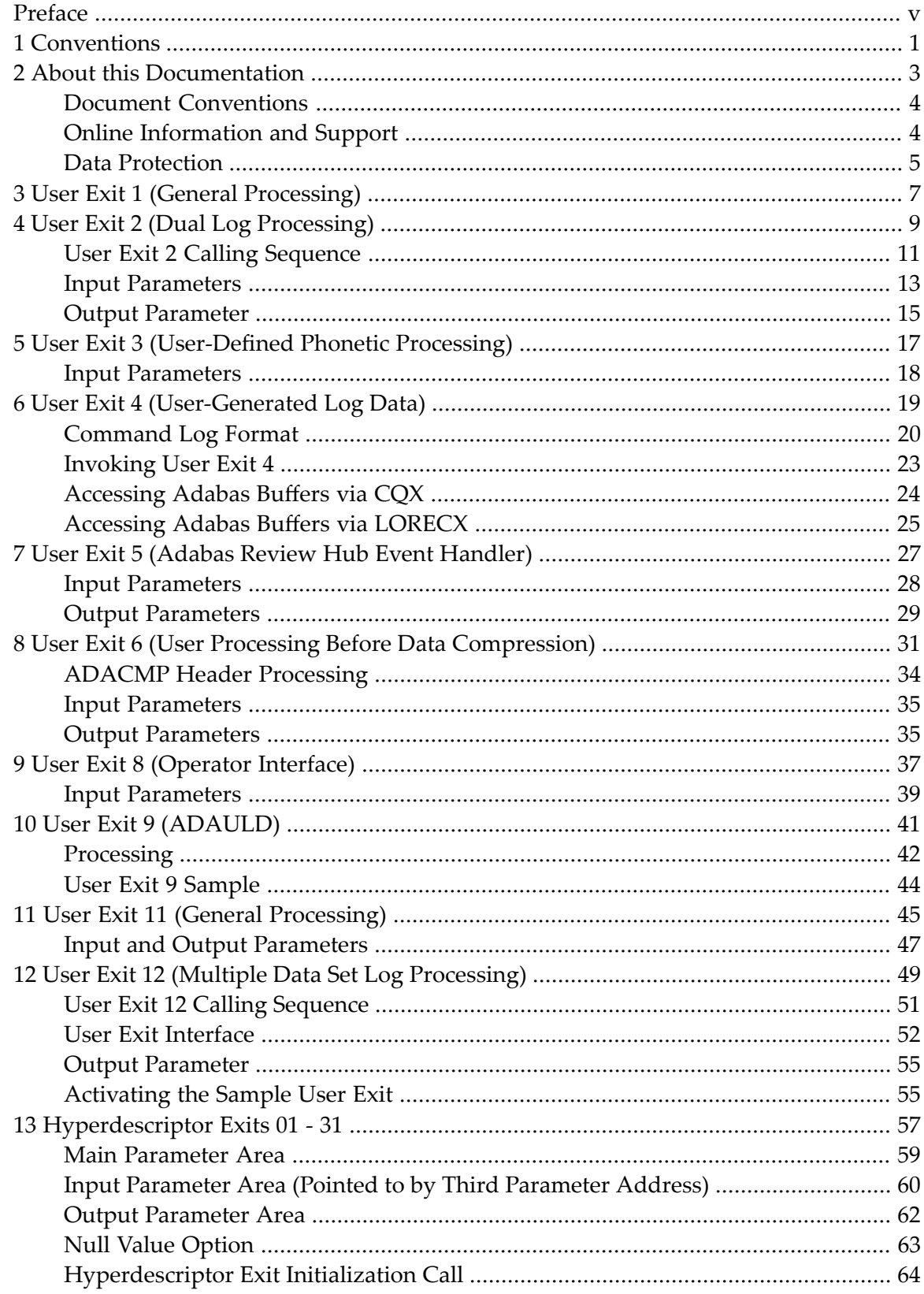

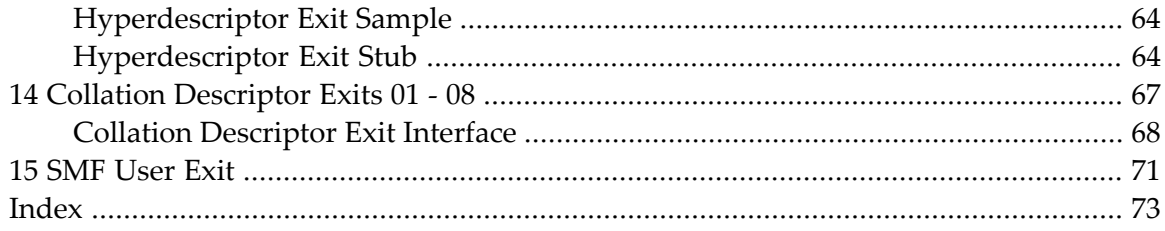

# <span id="page-4-0"></span>**Preface**

This document refers to the user exits activated by the ADARUN parameters UEX*n*, HEX*nn*, and CDX*nn* (see the *Adabas Operations* documentation for descriptions of the ADARUN parameters).

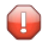

**Caution:** All supplied sample user exits are sample user programs and are not supported under any maintenance contract agreement.

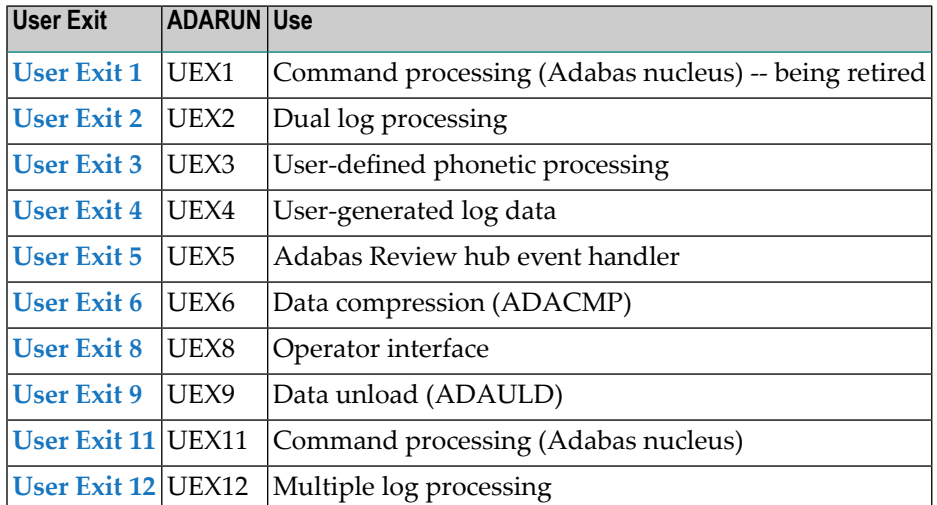

The user exits documented in this document are as follows:

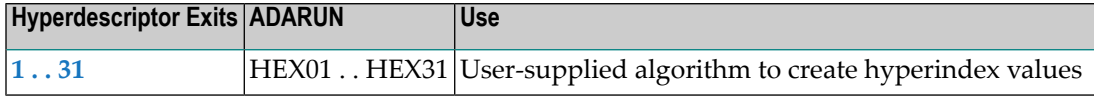

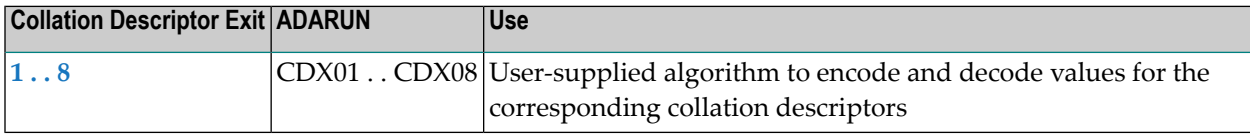

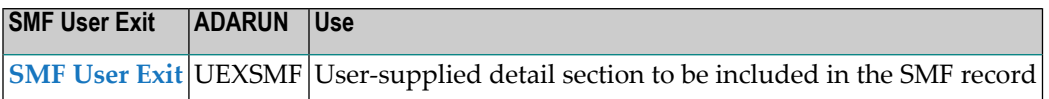

### **Other Exits Supported by Adabas**

Other user exits supported by Adabas include the following:

**Caution:** These user exits are sample user programs and are not supported under any  $\bigoplus$ maintenance contract agreement.

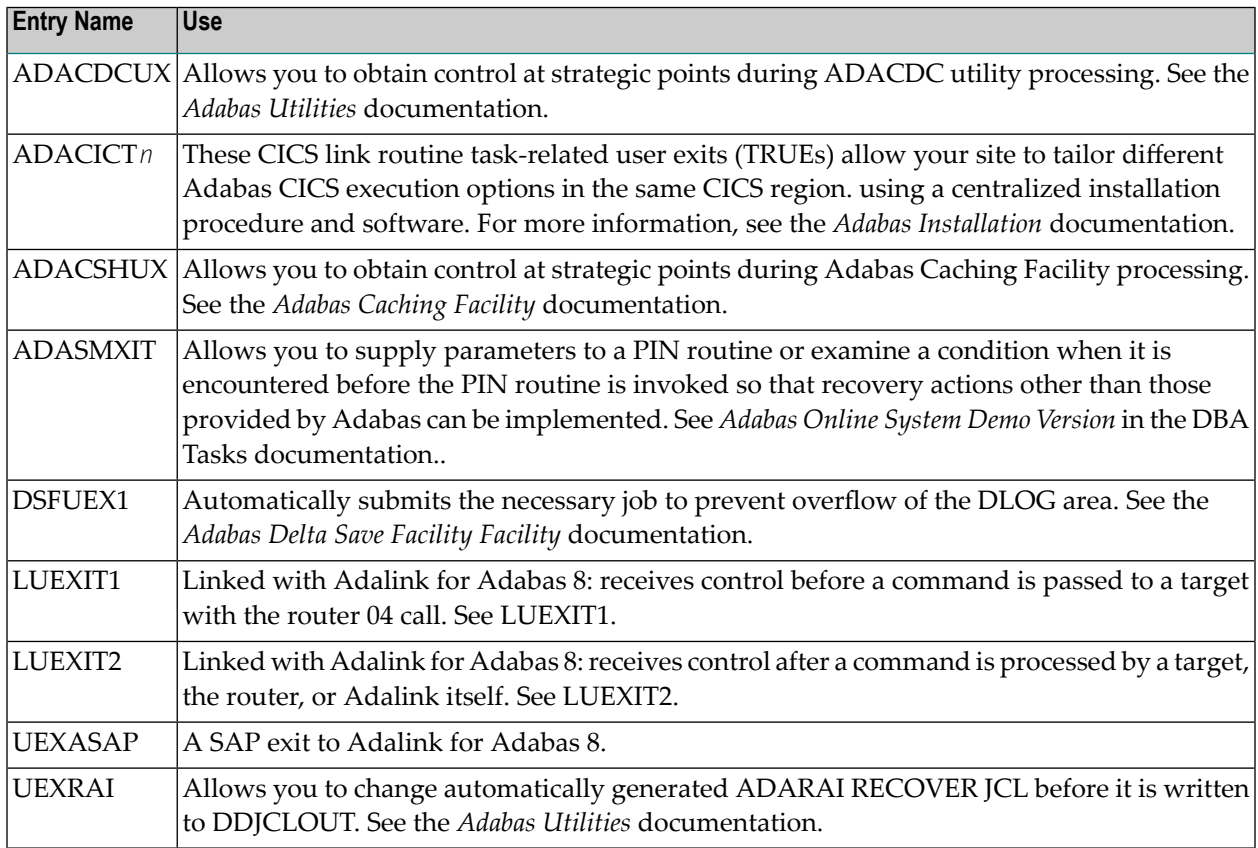

# <span id="page-6-0"></span>**1 Conventions**

Notation *vrs*, *vr*, or *v*: When used in this documentation, the notation *vrs* or *vr* stands for the relevant version of a product. For further information on product versions, see *version* in the *Glossary*.

#### <span id="page-8-0"></span> $\overline{2}$ **About this Documentation**

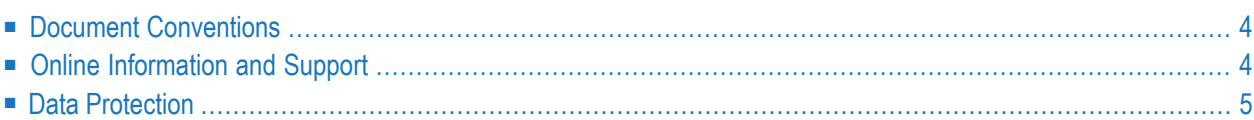

# <span id="page-9-0"></span>**Document Conventions**

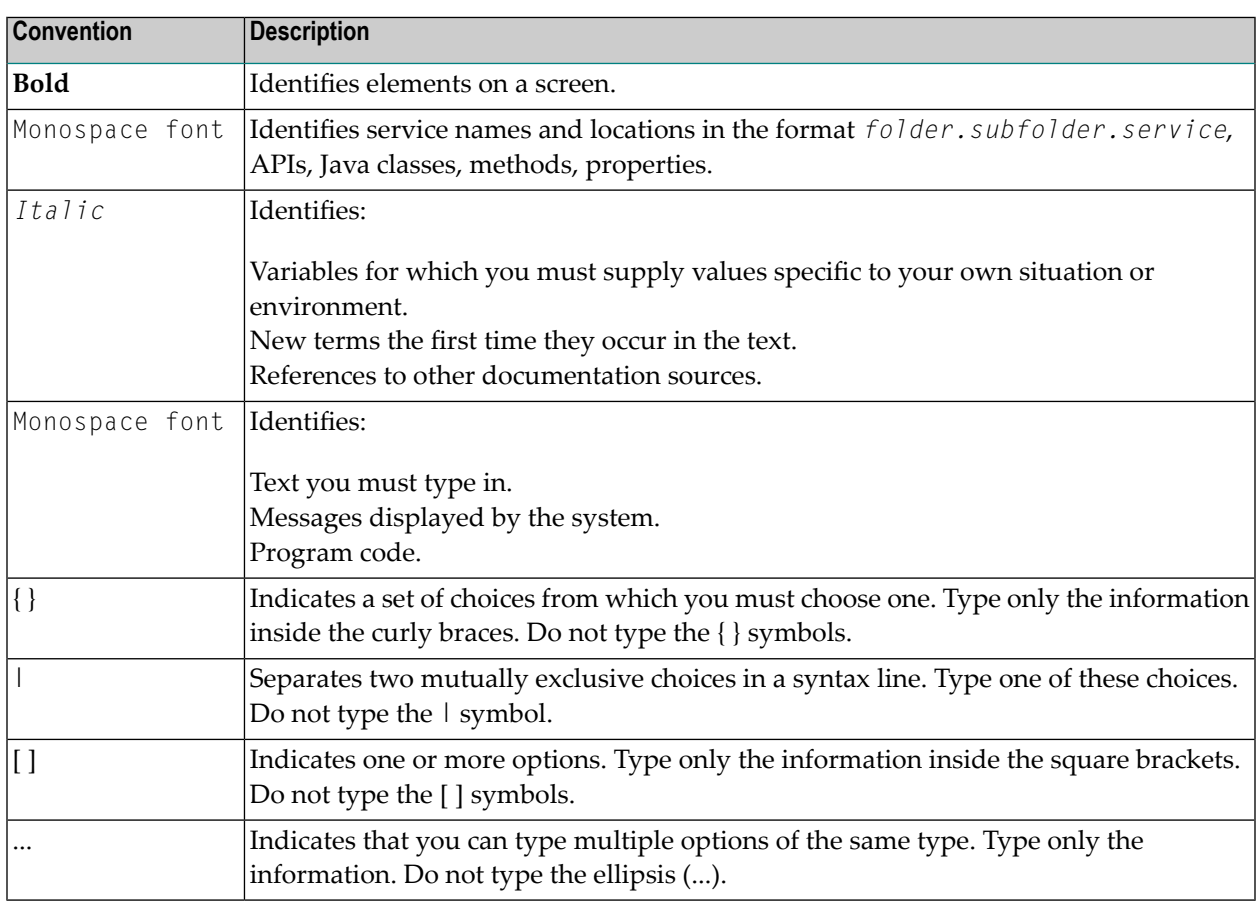

### <span id="page-9-1"></span>**Online Information and Support**

#### **Product Documentation**

You can find the product documentation on our documentation website at **[https://documenta](https://documentation.softwareag.com/)[tion.softwareag.com](https://documentation.softwareag.com/)**.

In addition, you can also access the cloud product documentation via **[https://www.software](https://www.softwareag.cloud/)[ag.cloud](https://www.softwareag.cloud/)**. Navigate to the desired product and then, depending on your solution, go to "Developer Center", "User Center" or "Documentation".

#### **Product Training**

You can find helpful product training material on our Learning Portal at **[https://knowledge.soft](https://knowledge.softwareag.com/)[wareag.com](https://knowledge.softwareag.com/)**.

#### **Tech Community**

You can collaborate with Software AG experts on our Tech Community website at **[https://tech](https://techcommunity.softwareag.com/)[community.softwareag.com](https://techcommunity.softwareag.com/)**. From here you can, for example:

- Browse through our vast knowledge base.
- Ask questions and find answers in our discussion forums.
- Get the latest Software AG news and announcements.
- Explore our communities.
- Go to our public GitHub and Docker repositories at [https://github.com/softwareag](https://github.com/softwareag/) and [ht](https://hub.docker.com/publishers/softwareag/)**[tps://hub.docker.com/publishers/softwareag](https://hub.docker.com/publishers/softwareag/)** and discover additional Software AG resources.

#### **Product Support**

Support for Software AG products is provided to licensed customers via our Empower Portal at **[https://empower.softwareag.com](https://empower.softwareag.com/)**. Many services on this portal require that you have an account. If you do not yet have one, you can request it at **[https://empower.softwareag.com/register](https://empower.softwareag.com/register/)**. Once you have an account, you can, for example:

- Download products, updates and fixes.
- Search the Knowledge Center for technical information and tips.
- Subscribe to early warnings and critical alerts.
- <span id="page-10-0"></span>■ Open and update support incidents.
- Add product feature requests.

#### **Data Protection**

Software AG products provide functionality with respect to processing of personal data according to the EU General Data Protection Regulation (GDPR). Where applicable, appropriate steps are documented in the respective administration documentation.

# <span id="page-12-0"></span>**3 User Exit <sup>1</sup> (General Processing)**

With the introduction of user exit 11, support for user exit 1 is dropped. However, to ease the migration, a sample user exit, UEX11UX1, is supplied that you can insert in front of your existing user exit 1 to have it invoked as user exit 11. This sample will only work for direct calls made using the ACB direct call interface; it will not work for direct calls made using the Adabas 8 ACBX direct call interface. The exit is still subject to exit 11 constraints, as described in *[User](#page-50-0) Exit 11*, elsewhere in this guide. In particular, changes are allowed only to the file number (CQXFNR), Additions 2 (ACBADD2), Additions 3 (ACBADD3), and user area (ACBUSER) fields. The nucleus will ignore changes in any other ACB field and all other changes to the CQX. Please refer to comments in the sample user exit for more details, including how to link it with an existing user exit 1. Adabas nucleus support for this transition aid will be withdrawn in a future Adabas release.

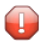

**Caution:** UEX11UX1 is a sample user program and is not supported under any maintenance contract agreement.

<span id="page-14-0"></span>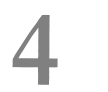

# **User Exit 2 (Dual Log Processing)**

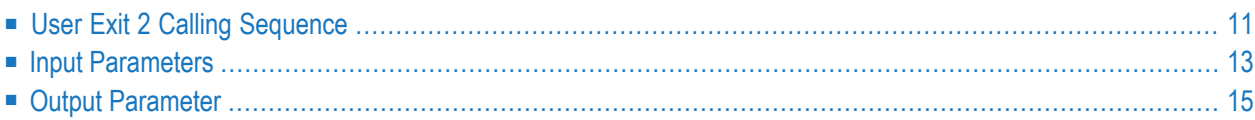

This user exit is given control by the Adabas nucleus during a switch from one dual log to the alternate dual log for the purpose of copying the log before it is reused by Adabas. This switch occurs only if dual data protection logging or dual command logging is in effect for the session.

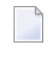

**Note:** UEX2 and UEX12 are mutually exclusive for an Adabas nucleus session: only one can be specified.

The user exit routine must invoke a procedure whereby the appropriate function of the ADARES utility (CLCOPY or PLCOPY) is executed.

User exit 2 is invoked:

- during Adabas nucleus startup if a PLOG/CLOG has to be copied;
- whenever a dual command or dual protection log switch occurs between two log data sets;
- at the end of a PLCOPY or CLCOPY job if ADARES determines there are more copies needed;
- during Adabas nucleus shutdown.

The user exit is provided with information about the status of the dual log data sets.

The user exit can decide which action is to be taken:

- Ignore the call;
- Submit a job to copy the log data set just filled up (ADARES utility);
- Wait for completion of the copy job just submitted.

 $\overline{\phantom{a}}$ 

**Note:** If automated CLOG merge is being used in a cluster environment, it is critical that the exit 2 is used in the suggested manner to copy the CLOGs in a timely fashion as illustrated in the sample exit. Invoking the CLCOPY process in a different manner can result in time stamp inconsistencies between the CLOG datasets in a cluster environment causing CLOG merge issues. The PLOG merge is always automatic and also requires that the PLOGs are copied in a timely manner.

If the data set to be overwritten contains data, console message ADAN46 Function not executable is issued.

An example of user exit 2 is supplied with the Adabas installation procedure. Refer to the *Adabas Installation* documentation for more information.

The call to the user exit is made using a standard BASR 14,15 Assembler instruction. All registers must be saved when control is received and restored immediately prior to returning control to Adabas. Register 15 contains an action code as described in *Output [Parameter](#page-20-0)*, elsewhere in this chapter.

<span id="page-16-0"></span>**User Exit 2 Calling Sequence**

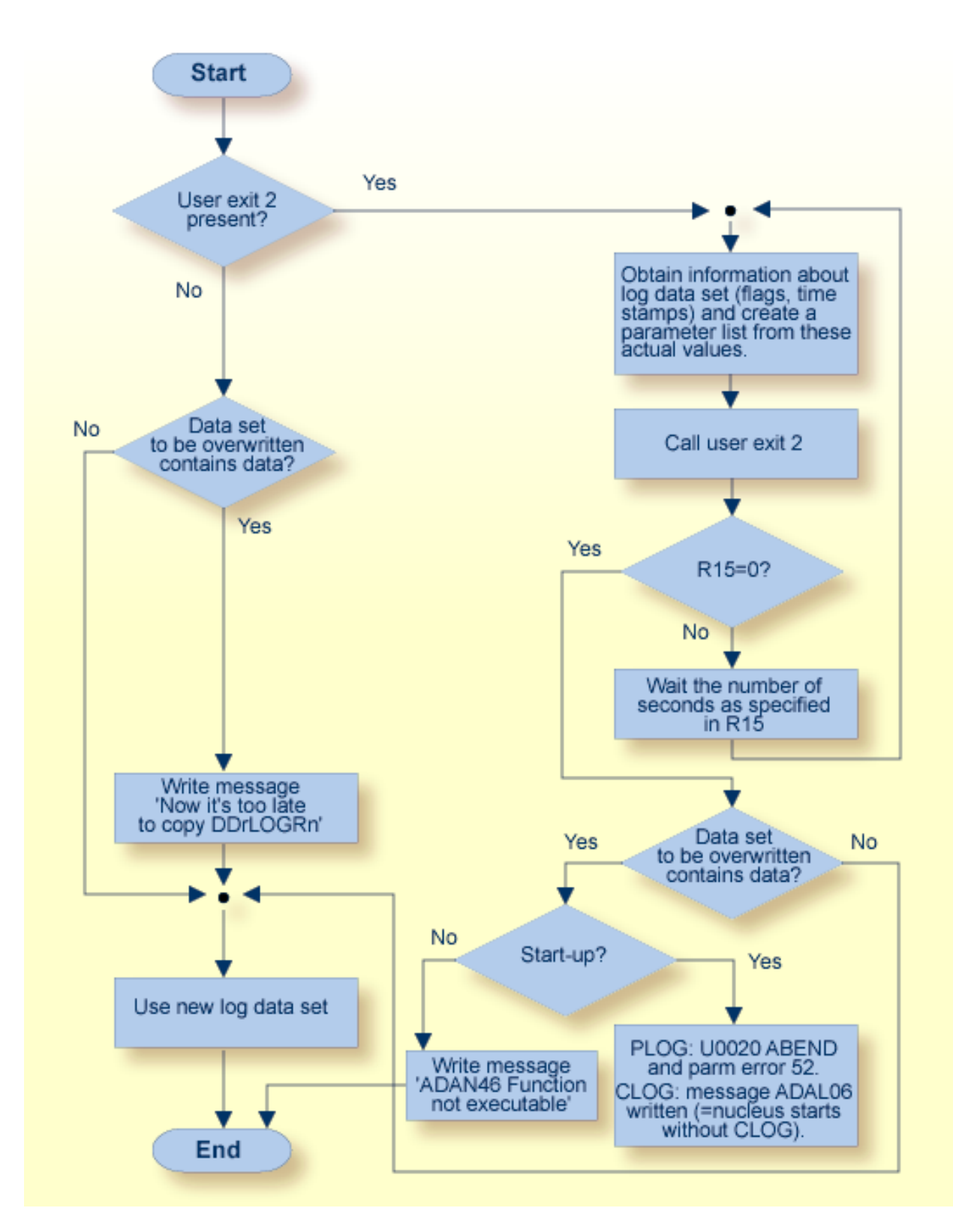

**Dual Log Processing Flow**

## <span id="page-18-0"></span>**Input Parameters**

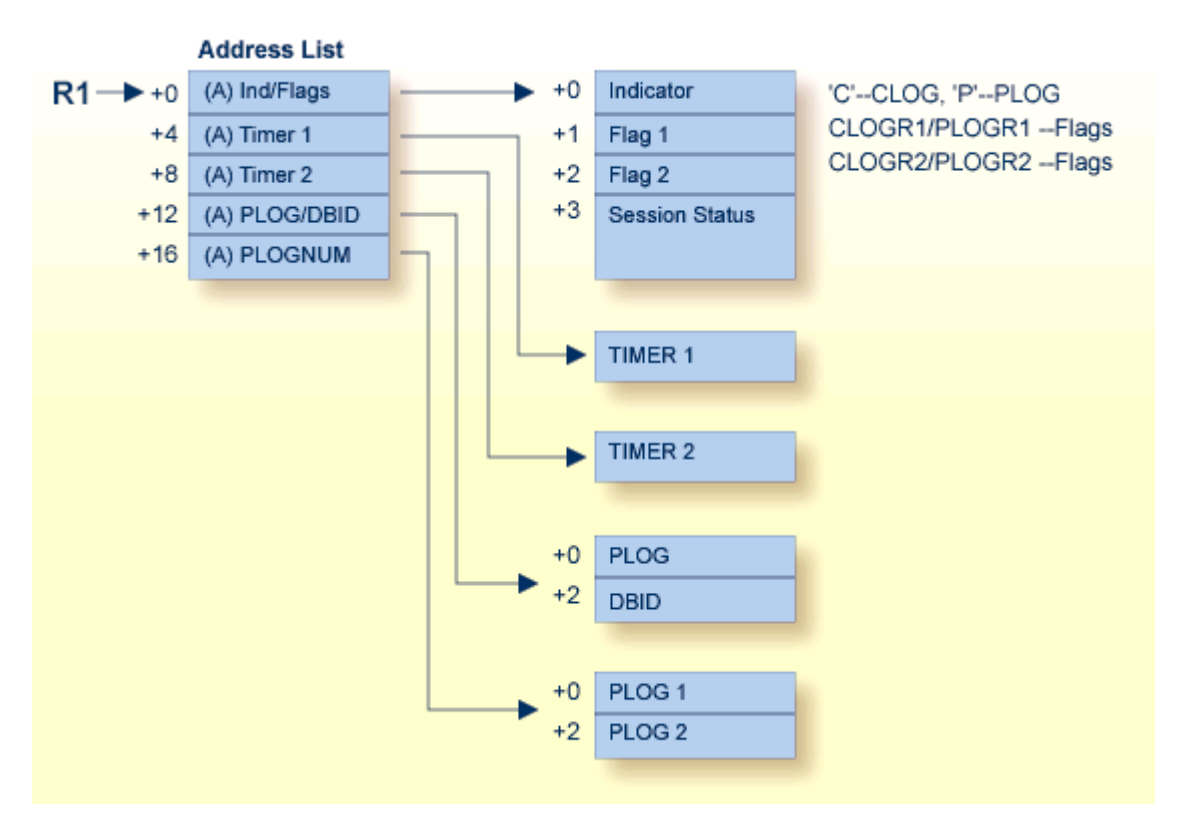

#### **Dual Log Processing User Exit (2) Parameters**

The input parameters for the address list are as follows:

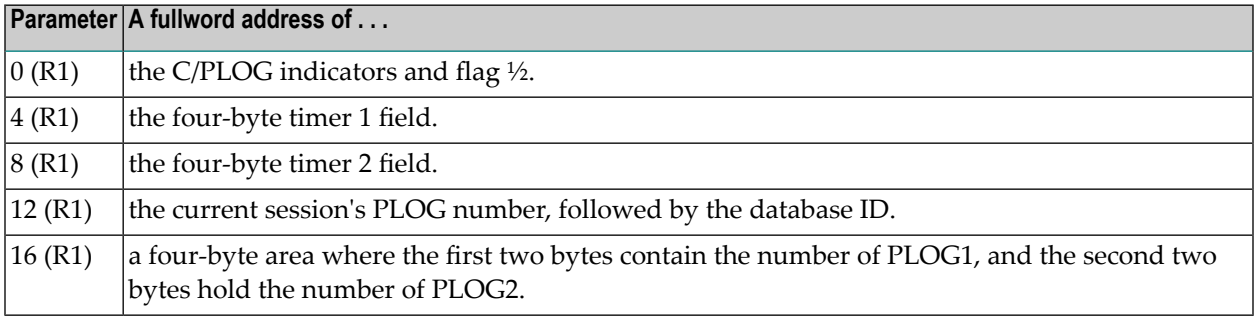

Other input parameters are explained in the following table:

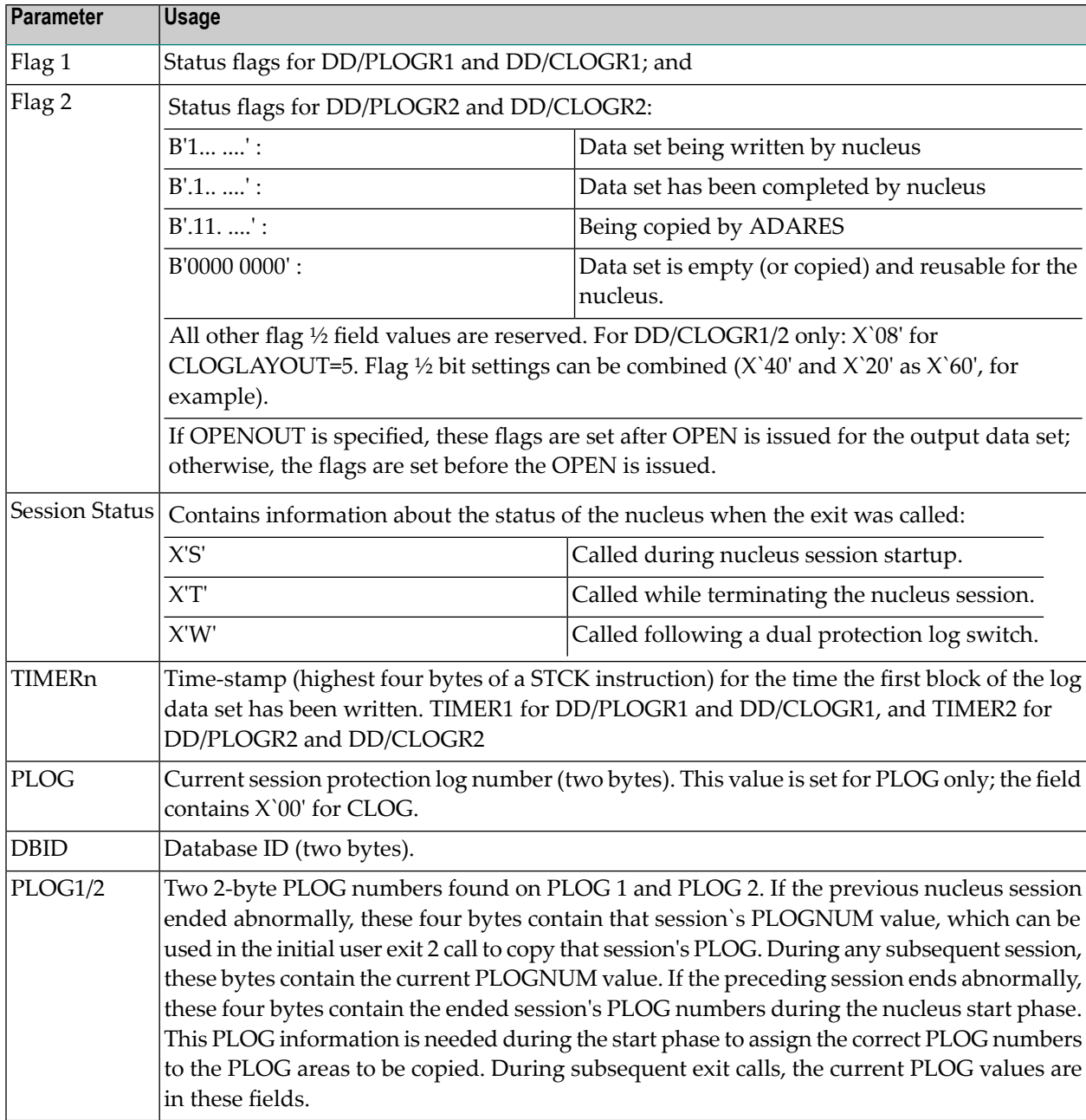

# <span id="page-20-0"></span>**Output Parameter**

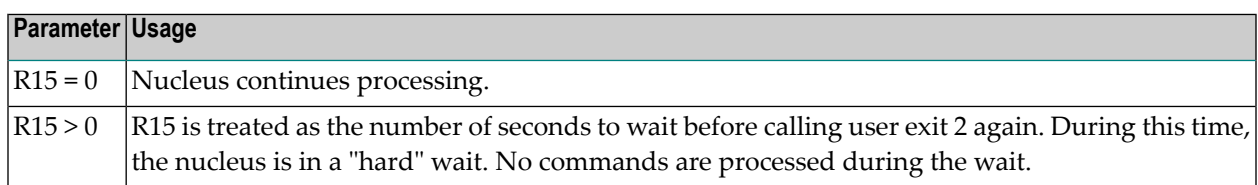

# <span id="page-22-0"></span>**User Exit <sup>3</sup> (User-Defined Phonetic Processing)**

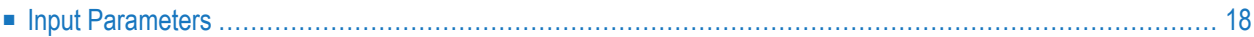

This user exit may be used to perform user-defined phonetic processing. It is given control by the ADACMP utility or the Adabas nucleus whenever phonetic processing is required.

<span id="page-23-0"></span>The user exit must develop a three-byte phonetic key using the value supplied. The address of the resulting phonetic key must be placed at 8(R1) before control is returned.

### **Input Parameters**

**Address List** (A) Length Length (fullword)  $R1 \rightarrow +0$ (A) Value addr. (A) Value  $+4$  $+8$ (A) Key \* The value to be phoneticized Value (uncompressed) \* The address of the key must be placed in (R1)+8 3-byte phonetic key Key computed by the user exit

Register 1 contains the address of the following parameter list:

#### **User-Defined Phonetization User Exit (3) Parameters**

before control is returned.

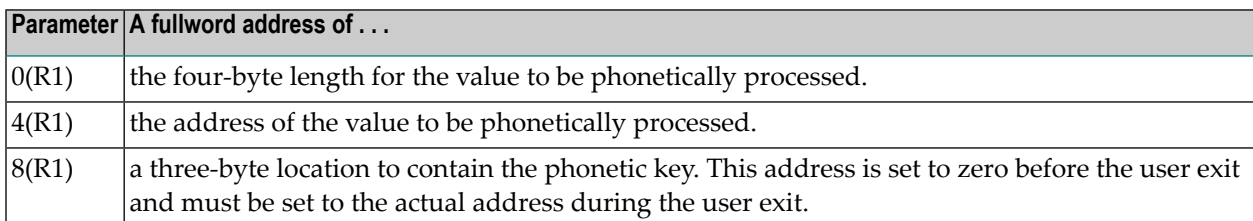

The call to the user exit is made using a standard BASR 14,15 assembler instruction. All registers must be saved when control is received and restored immediately prior to returning control to Adabas. The content of R15 is ignored.

# <span id="page-24-0"></span>6

# User Exit 4 (User-Generated Log Data)

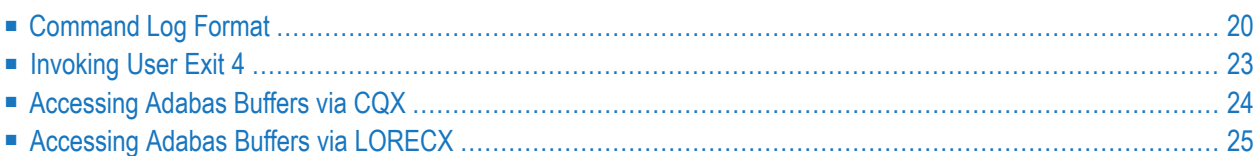

User exit 4 is called immediately before an Adabas command log record is to be written. It may be used to generate any required user log data (SMF records) special statistics, or to suppress writing a log record.

J.

**Note:** User exit 4 is still called even if ADARUN LOGGING=NO and REVIEW is specified. User exit 4 will not be invoked if LOGGING=NO and REVIEW is not active. If REVIEW is specified, the only way to disable user exit 4 is to remove the ADARUN UEX4 parameter from the Adabas run.

# <span id="page-25-0"></span>**Command Log Format**

Adabas supports two different command log formats. The ADARUN CLOGLAYOUT parameter determines which format is used:

- CLOGLAYOUT=5 (the default) is supported only in Adabas versions 5.2 and above.
- CLOGLAYOUT=8 specifies the new format, which is supported only in Adabas versions 8 and above.

Both formats are described in *Command Log Formats*, in *Adabas DBA Tasks Manual*.

Ensure that your user exit and command log evaluation programs recognize the format in use before switching to it.

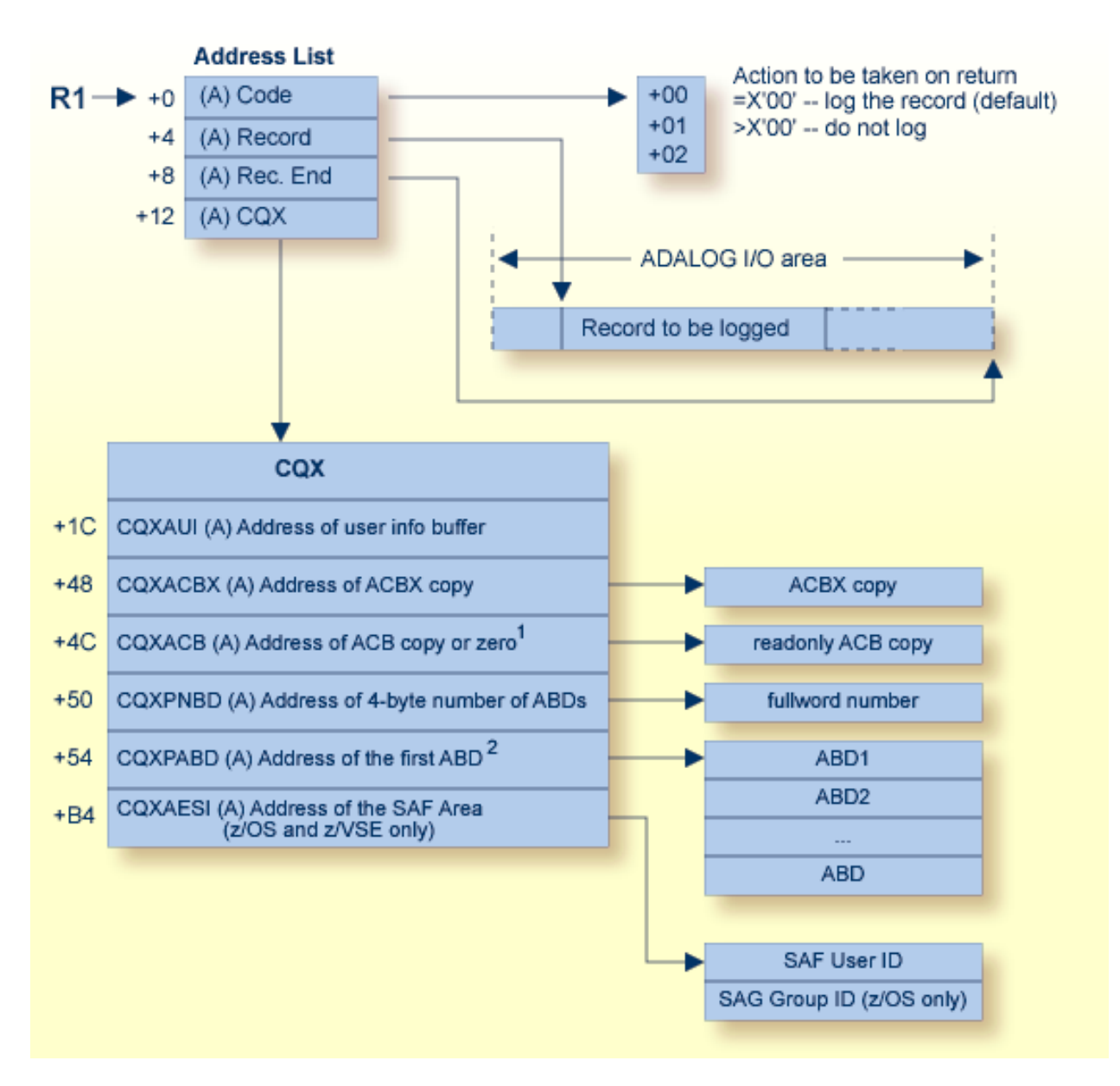

#### **User-Generated Log Data User Exit (4) Parameters**

<sup>1</sup>*Address of ACB Copy*: This address should be set to zero if the command is using an ACBX interface direct call.

<sup>2</sup>*Address of the first ABD*: The Adabas buffer descriptions (ABDs) are in a contiguous array. For complete information about locating ABDs in this array, read *Locating the Correct ABD*, elsewhere in this section.

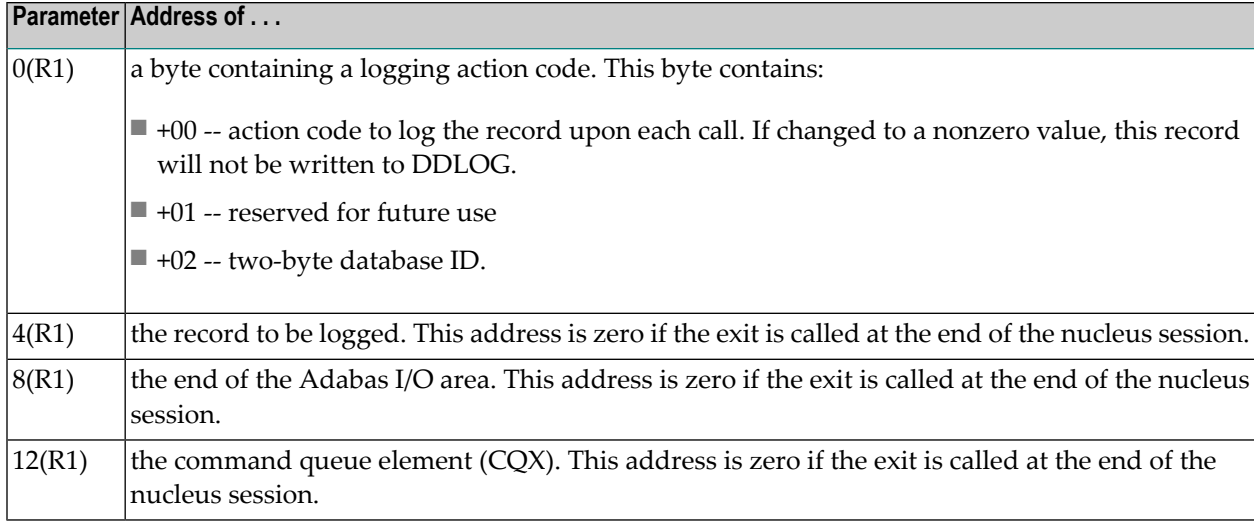

The record to be logged may be modified by the user exit. The record's address in 4(R1) may also be modified. The logging action code must always be specified before returning to the Adabas nucleus.

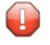

**Caution:** When modifying the record, do not exceed the end address of the ADALOG I/O area contained in 8(R1).

#### **Locating the Correct ABD**

Internally, Adabas 8 only uses extended Adabas control blocks (ACBX) and Adabas buffer descriptions (ABDs). Direct calls made using the classic Adabas control block (ACB) and buffer definitions have their data structures converted to ACBX calls and ABDs by ADASVC before the nucleus sees the call. Thus, the protocol for locating and accessing buffers in user exits, such as this one, has changed as of Adabas 8.

The Adabas buffer descriptions (ABDs) are now in a contiguous array. However, the internal representation of the ABD may not have the same length as the base ABD, as defined by the value of the ABDXQLL symbol in the ADABDX DSECT, although the first ABDXQLL bytes continue to be mapped by ADABDX. This means that you should not use the ABDXQLL value in the AD-ABDX DSECT to locate the next ABD in the ABD array. Instead, you should use the value of the two-byte ABDXLEN field at offset +x'00' of the ABD to determine the end of that ABD and the start of the next ABD in the array. Do not assume that all internal ABD representations have the same length: each must be located in turn by applying its predecessor's ABDXLEN value.

In addition, the order of the ABDs is not defined and my change over time or from command to command, although within the array all ABDs of a given type (format buffer, record buffer, etc.) are contiguous. There will be an ABD for every buffer provided by the user that is documented as an input or output buffer for the specific command. There may also be additional buffers created by other components. When there are multiple instances of format, record and (optional) multifetch buffers, they are related based on their position: the first format buffer is associated with the first record (and optional multifetch) buffer, the second with the second, and so forth. If the caller

provides an unequal number of format, record and (optional) multifetch buffers, dummy descriptors with a zero buffer length are created to bring about equal quantities. When multifetch is used with a classic ACB call, certain commands  $(L1/2/3/4/9)$  will have their ISN buffer converted into a multifetch buffer. Here are some examples:

- If a caller (using either an ACB or ACBX call) issues an OP command and provides a record buffer and search buffer, the array of ABDs will have one record buffer ABD and one dummy format buffer ABD (to satisfy the internal requirement that there be equal numbers of format and record buffers). There is no ABD for the search buffer because that is not a documented input or output buffer for the OP command.
- If a caller uses an ACBX call to issue an L1 command and provides two format buffers and three record buffers, the array of ABDs will have three record ABDs and three format ABDs, the last one of which is a dummy format ABD. The first record buffer is associated with the first format buffer; the second record bufferis associated with the second format buffer; and the third record buffer is associated with the third (dummy) format buffer.
- Suppose a caller uses an ACB call to issue an L3 command with Command Option 1 set to "M" (multifetch) and Command Option 2 set to "A" (ascending retrieval from a specified value). In addition, the caller provides a format buffer, a record buffer, an ISN buffer, a search buffer and a value buffer. In this case, the array of ABDs will have one format buffer ABD, one record buffer ABD, one multifetch buffer ABD, one search buffer ABD, and one value buffer ABD. The caller's ISN buffer will have been converted to a multifetch buffer.

### <span id="page-28-0"></span>**Invoking User Exit 4**

User exit 4 is invoked for every record which is written to the CLOG. The kind of record can be determined by field LOXTYPE of structure LORECX ( $\langle R1 \rangle + 4 \Rightarrow$  LORECX).

The set of records written to CLOG depends on the Adabas command (valid buffer types) and the correspondingADARUN parameters (LOGGING,LOGABDX,LOGCB,LOGFB,LOGIB, etc.referred to as LOG*xxx* later).

#### **Sample**

```
ADARUN LOGGING=YES,LOGCB=YES,LOGRB=YES,LOGSB=YES
OP command with RB="ACC=10."
```
Will result in invocations of UEX4 with:

- 1. Basic record including control block (LOXTYPE= x'0001')
- 2. ABDX + record buffer (LOXTYPE =  $x'0008'$ )

### <span id="page-29-0"></span>**Accessing Adabas Buffers via CQX**

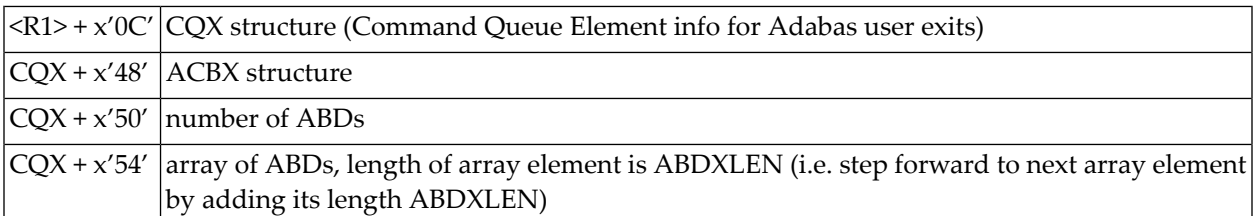

Depending on the value of ADBXLOC, you get to the buffer itself. In this scenario the value of ABDXLOC is 'I' and ABDXADR contains the address of the buffer. It points directly to the value; there is no preceding length field.

The length of the buffer can be obtained from

- ABDXSIZE the allocated length of the buffer
- ABDXSEND the length of data send to Adabas
- ABDXRECV the length of data received from Adabas

The simplest way is to use "LENGTH =  $max(ABDXSEND, ABDXRECV)$ " but make sure this does not exceed ABDXSIZE.

#### **Sample accessing Adabas buffers via CQX**

Assuming the LOG*xxx* ADARUN parameters are set accordingly.

```
If LORECX.LOXTYPE eq LOXTBAS then /*? Adabas basic record
 "process ACBX pointed by CQX.CQXACBX"
 #n := pointed by CQX.CQXPNBD /* number ABDX
 If #n gt 0 then \frac{1}{2} and \frac{1}{2} any ABDX present
  #s := pointed by CQX.CQXPABD /* address 1st ABDX
   For \#i := 1 to \#n /* iterate for all ABDX
    #l := max (#s.ABDXSEND, #s.ABDXRECV) /* l'data
    If #1 > 0Then "process ABDX pointed by CQX.CQXPABD"
    End-if
    #s := #s + #s. ABDXLEN /* step to next ABDX
   End-for
 End-if
End-if
```
# <span id="page-30-0"></span>**Accessing Adabas Buffers via LORECX**

When accessing the Adabas buffers via LORECX structure one has to "listen" for records with LOXTYPE:

■ **x'0001'**

the basic record containing the ACBX (optional) and the fields LOX1TYP1 and LOX1TYP2 which define and illustrate which "data records" (LOXTYPE= x'0008' and x'0009') will follow.

- **x'0008'** ABDX and buffer
- **x'0009'**

buffer continued (in case the data overflows the record length)

# <span id="page-32-0"></span> $\overline{7}$

# User Exit 5 (Adabas Review Hub Event Handler)

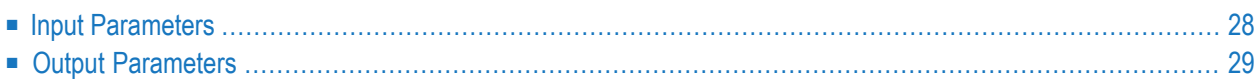

User exit 5 is called by the Adabas nucleus when an *event* occurs with the Adabas Review hub.

An event is defined as

- a connection made with the Adabas Review hub during Adabas session open;
- a connection broken with the Adabas Review hub during Adabas session close; or
- a non-zero return code received from the send operation for a command log record.

The exit is invoked with AMODE=31 and should return control in the same state.

<span id="page-33-0"></span>The exit is required to process logging errors. It determines how the failure is handled. The record that was not logged and the response code received from the Adabas Review hub logging request are provided to assist in making the determination.

#### **Input Parameters**

On entry, the register 1 points to the following parameter list:

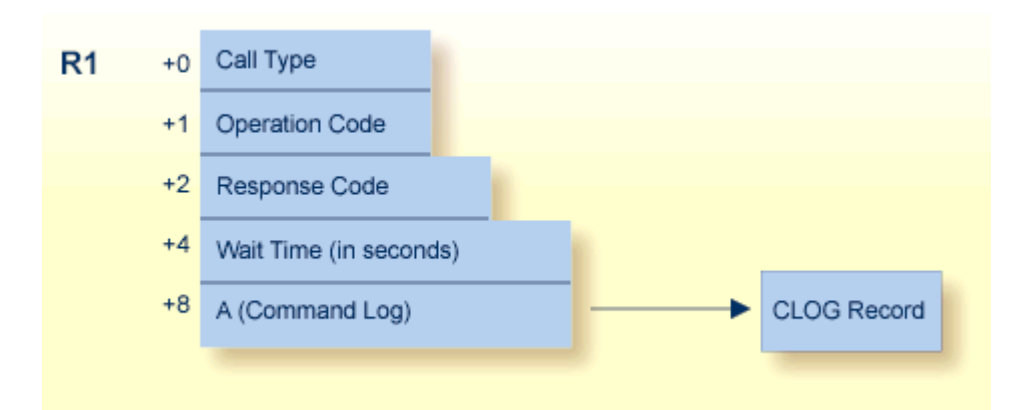

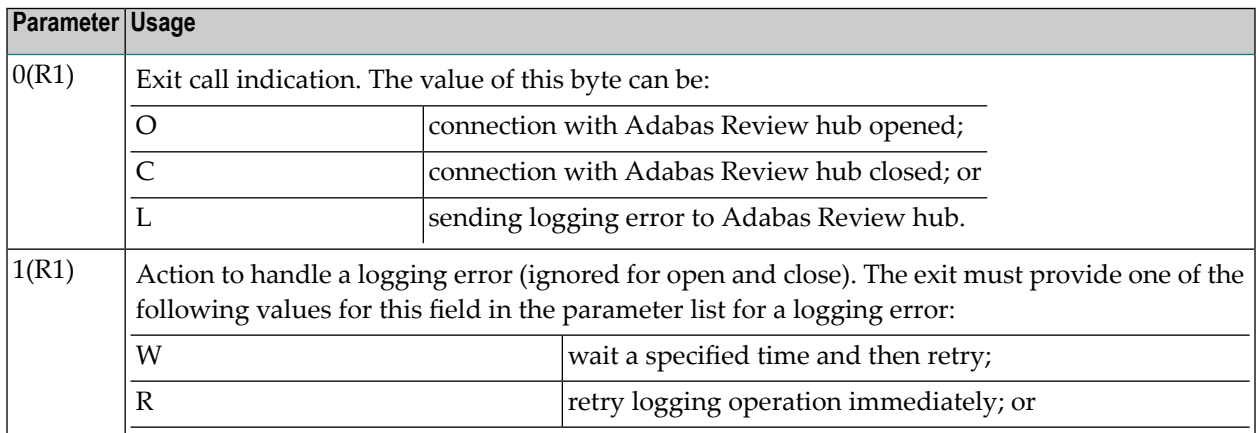

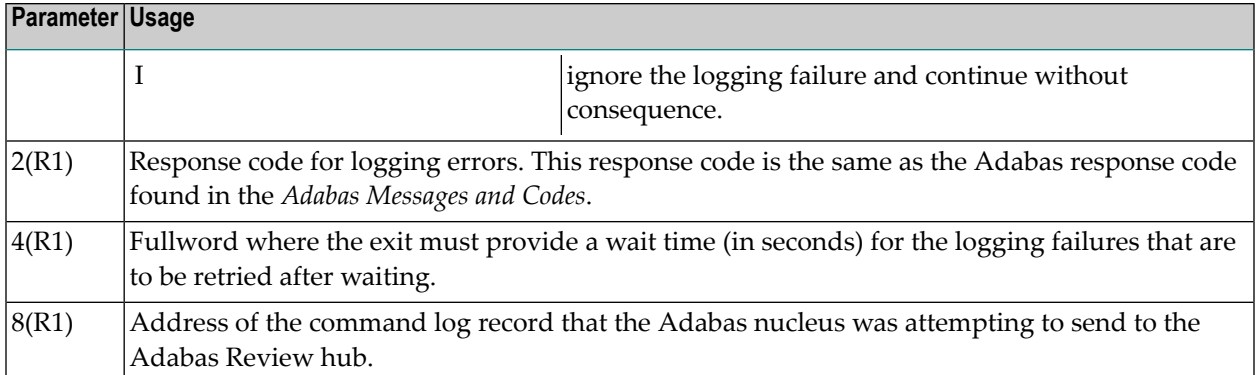

#### **Other Register Values at Entry**

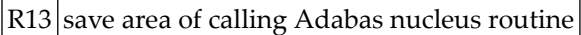

 $R14$  return address in Adabas nucleus

<span id="page-34-0"></span> $R15$  entry point address for exit

#### **Output Parameters**

- For logging errors, the exit is required to set a value in the `operation' field. If the wait value (W) is chosen, the exit is also required to provide a non-zero time value.
- Register 15 should be set to zero. All other registers should be returned intact.
## 8

## User Exit 6 (User Processing Before Data Compression)

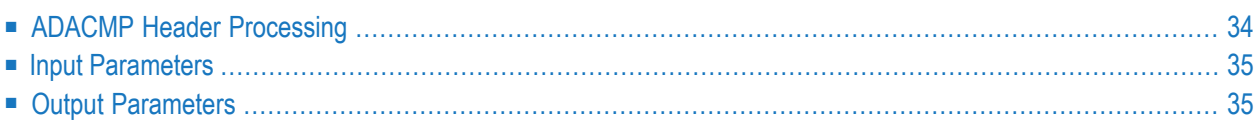

This user exit can be used to perform user processing on a record before it is processed by the ADACMP COMPRESS utility. It can also be used to control the sequence and contents of the decompressed records that are output from the ADACMP DECOMPRESS utility; when used in this way, the user exit controls which decompressed records ADACMP writes to the DDAUSBA data set.

Sample user exit 6 assembler language source is supplied in the Adabas source library in member USEREX6A (Assembler). A sample job to assemble and link the user exit is supplied in member ASMUEX6 of the Adabas sample job library.

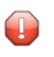

**Caution:** Sample user exits and programs and are not supported under any maintenance contract agreement.

The ADACMP utility job must specify ADARUN UEX6=*program parameter*, where *program* is the name of the user program and *parameter* is a parameter passed to that program.

User exit 6 is called by the ADACMP COMPRESS utility function immediately after one of the following occurs so that it can append records to the input:

- A record has been read from DDEBAND.
- An end-of-file condition has occurred on DDEBAND.

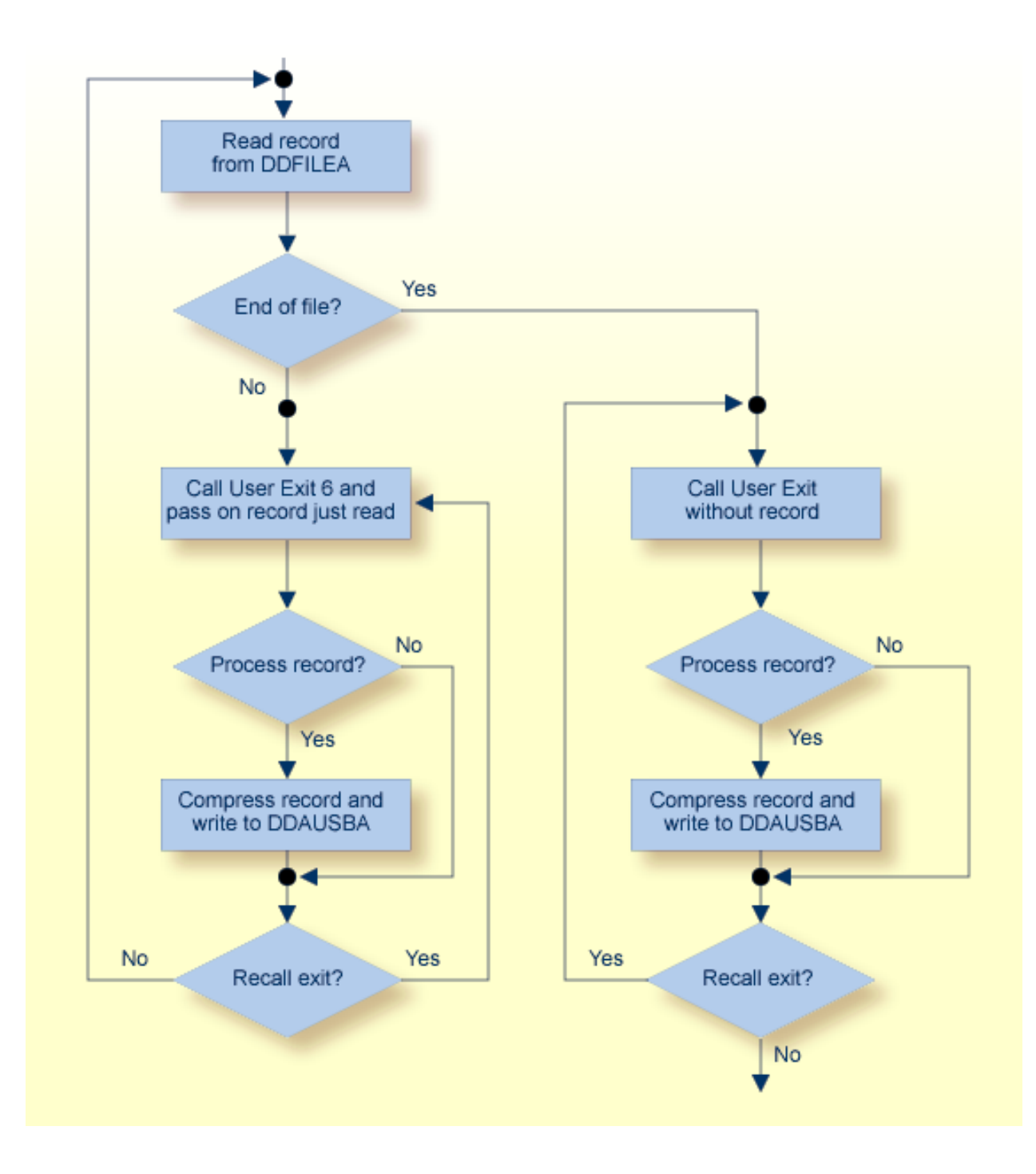

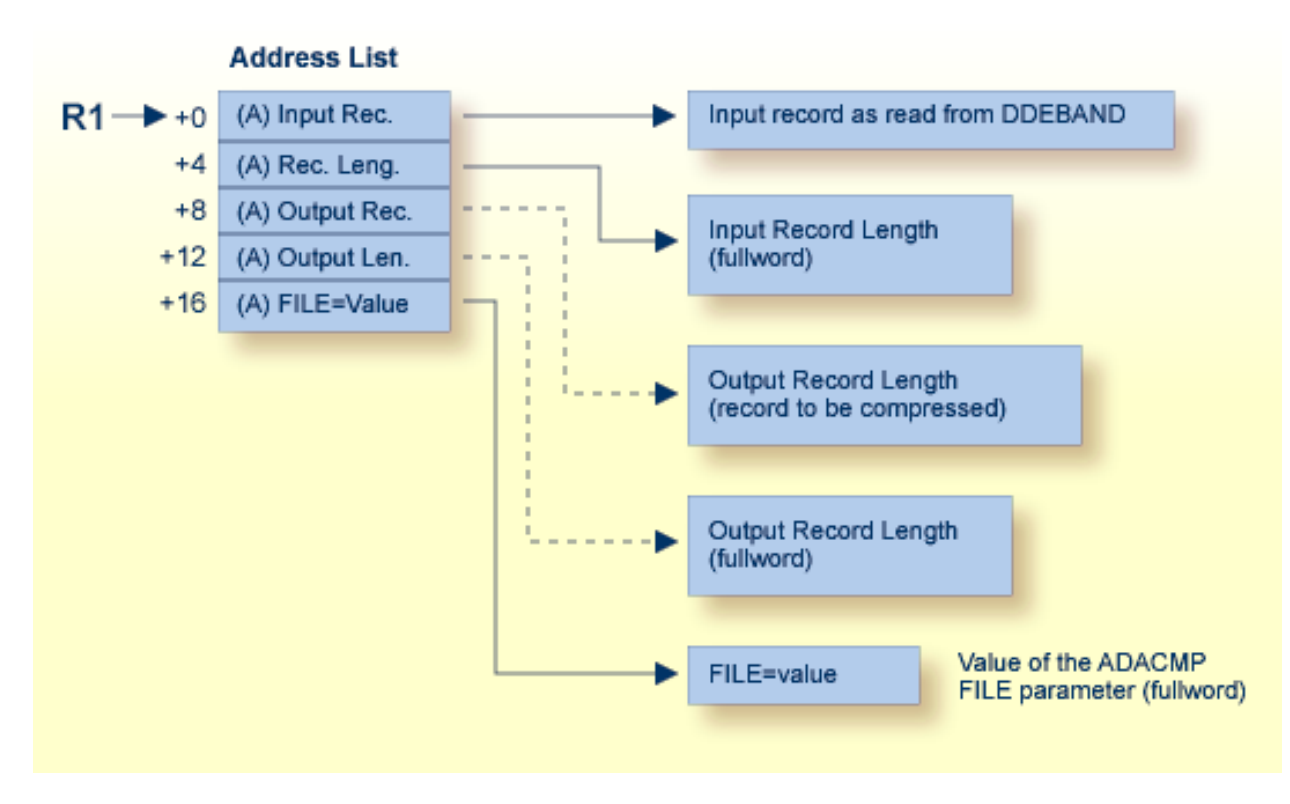

<span id="page-39-0"></span>**ADACMP User Processing User Exit (6) Parameters**

## **ADACMP Header Processing**

When ADACMP is run with the parameter HEADER=YES, all input records for ADACMP COMPRESS and output records for ADACMP DECOMPRESS are preceded by 32-byte ADAH and ADAC headers that describe the grouping of physical records into logical records that may be larger than 32 KB. DSECTs for the ADAH and ADAC headers can be found in members ADAH and ADAC in the distributed Adabas 8 SRCE library. These headers identify how one logical record containing uncompressed data is composed of one or more physical records.

When ADACMP is run with user exit 6 and HEADER=YES, ADACMP will pass each physical record to user exit 6. The user exit application may need to use these headers to determine the relationship between the physical and logical records.

For more information about the ADACMP headers and record segmenting, read *Segmented Record Considerations*, in *Adabas Utilities Manual*.

## <span id="page-40-0"></span>**Input Parameters**

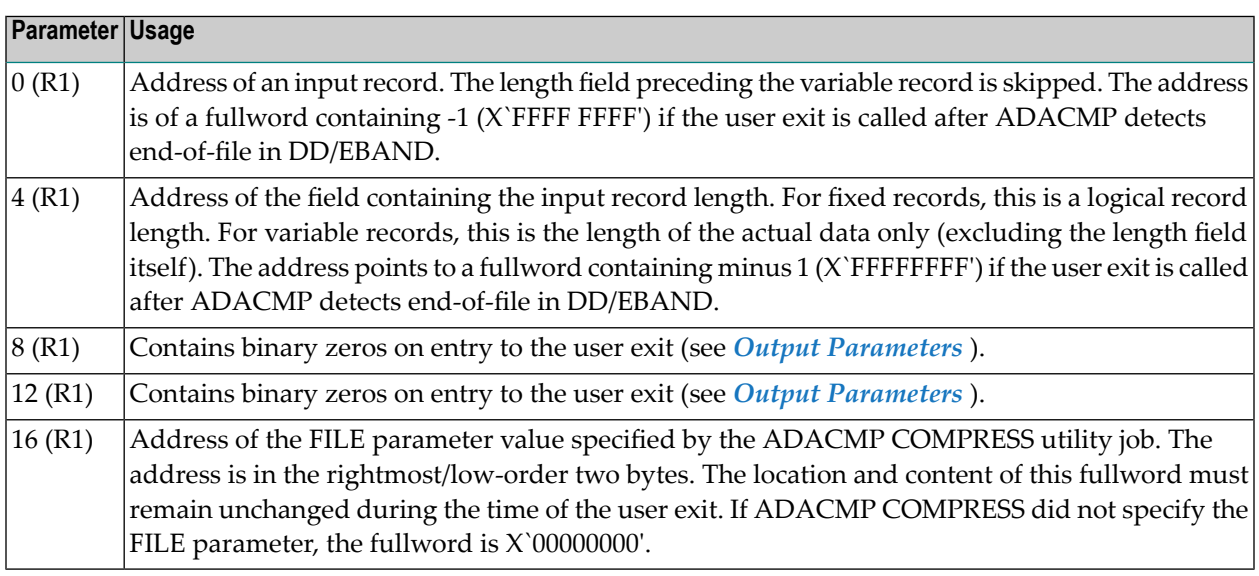

## <span id="page-40-1"></span>**Output Parameters**

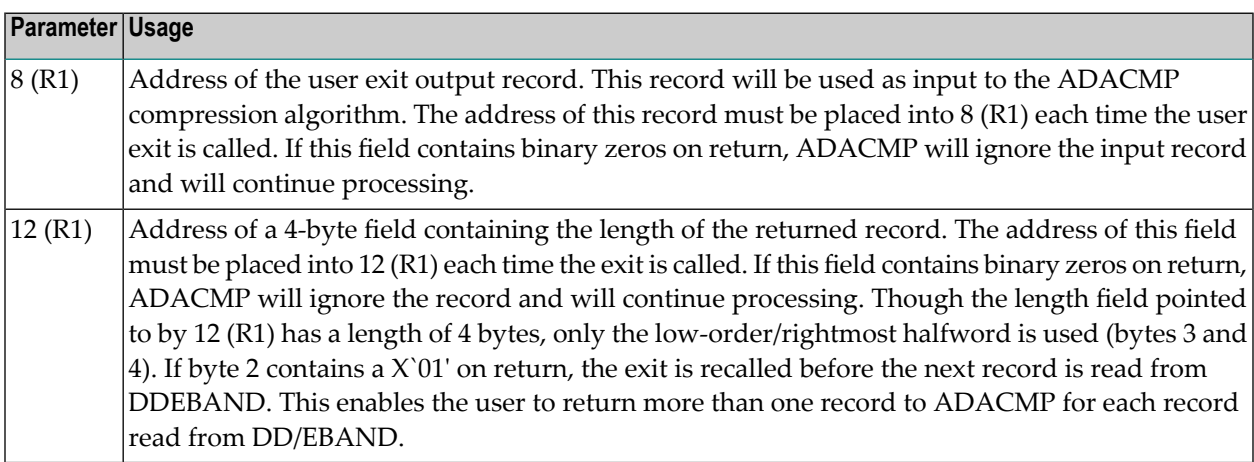

### 9 User Exit 8 (Operator Interface)

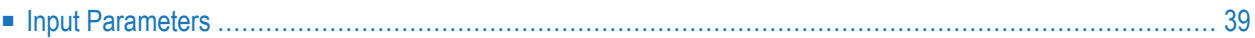

This user exit receives control from the Adabas nucleus whenever the nucleus starts or stops, or whenever the nucleus or an Adabas utility receives a message from or sends a message to the operator. User exit 8 can be used to provide specific instructions to the operator

- when the nucleus starts and (normally) stops operation;
- as added information when Adabas sends console messages to the operator;
- to confirm commands entered by the operator.

User exit 8 is invoked:

- (MODE=MULTI only) after Adabas startup, as soon as the nucleus is able to answer calls from user programs. At this point, the nucleus is now active.
- immediately after the Adabas nucleus or utility issues a console operator message. The user exit call is in addition to the standard message processing; the message itself cannot be changed during the user exit.
- after the Adabas nucleus or utility receives an operator command. The exit is called before the command is actually processed, and can reject or replace the command. The command cannot be modified in its original area.
- before a normal Adabas nucleus stop. At this point, the nucleus is no longer active; any more nucleus calls result in response code 148 (ADARSP148). This exit is not called if the nucleus ends abnormally.

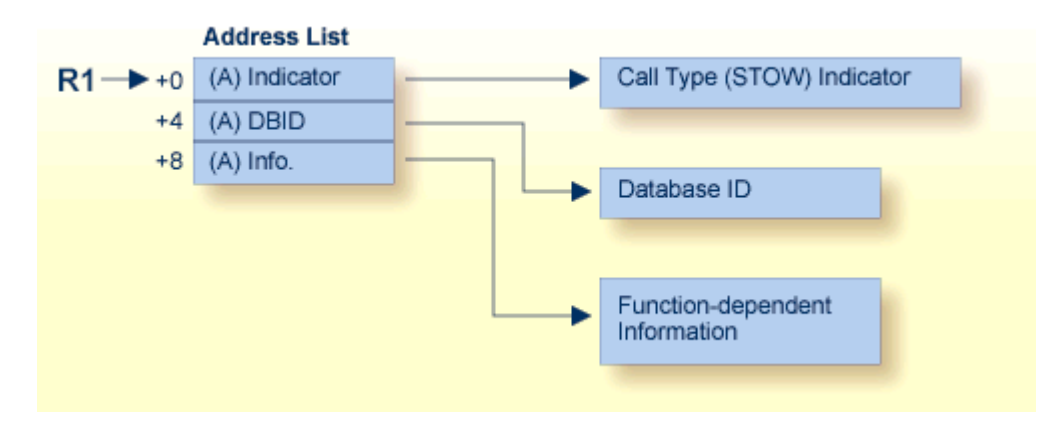

**Operator Interface User Exit (8) Parameters**

## <span id="page-44-0"></span>**Input Parameters**

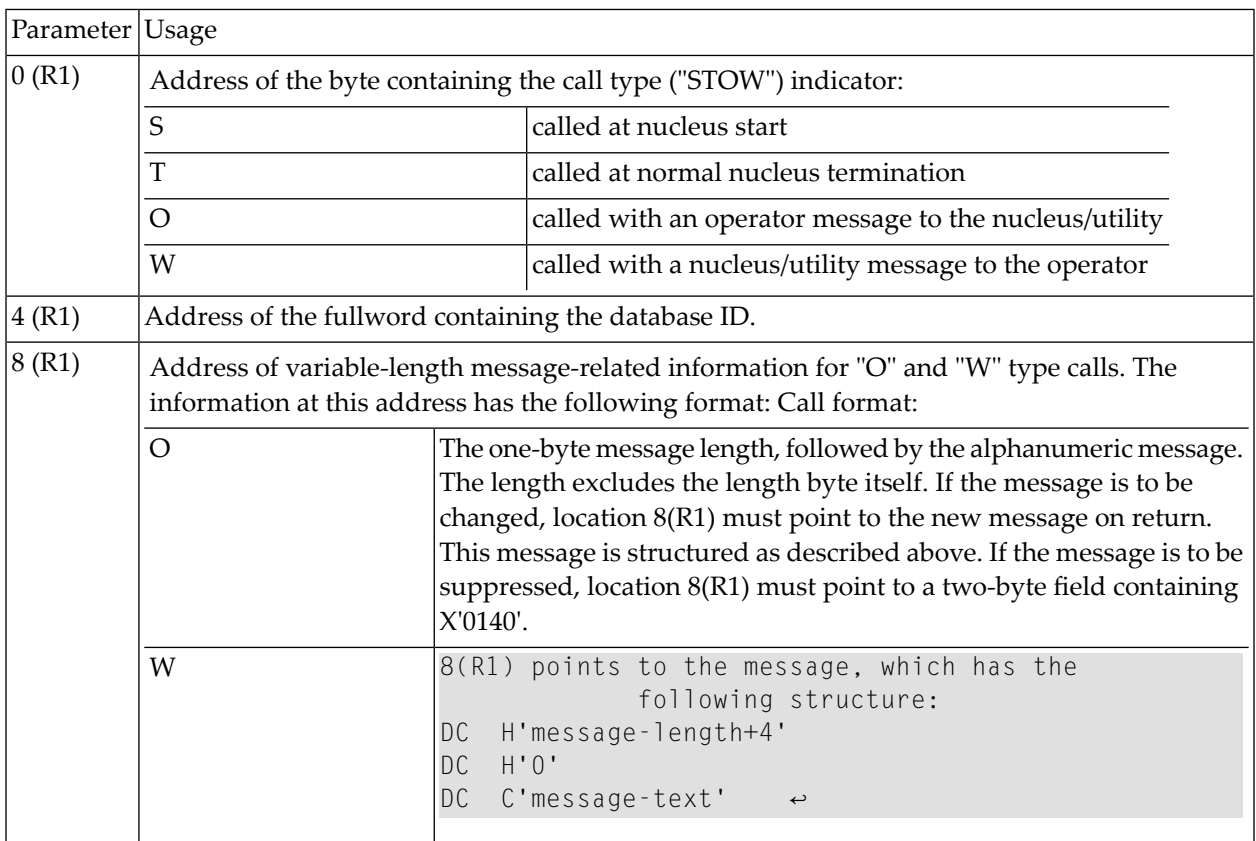

# 10 User Exit 9 (ADAULD)

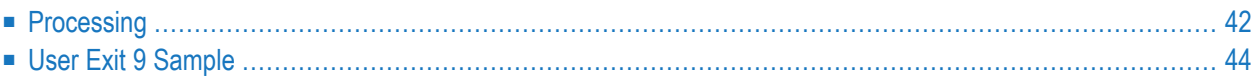

User exit 9 is called by ADAULD whenever a compressed record is ready to be written. The user exit decides whether a record is written to DD/OUT1, DD/OUT2, both, or neither.

## <span id="page-47-0"></span>**Processing**

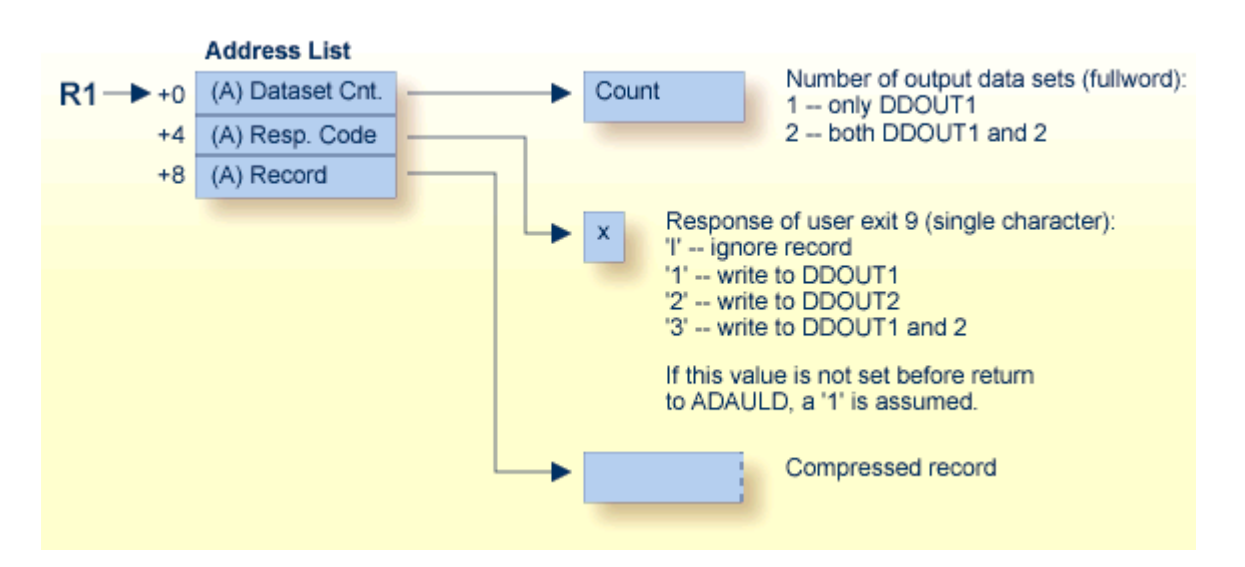

#### **ADAULD User Exit (9) Parameters**

**Notes:**

1. DDOUT1 & 2 must have the same block size, or an ADAULD error occurs.

The compressed record pointed to by the third address has the following structure:

```
AL2 (L1) total length (inclusive)
AL2 (L2) record length (inclusive)
AL4 (ISN)
XL (L2 - 8) '...compressed fields...'
XL (L1 - L2 - 2) '...DVT entries...'
```
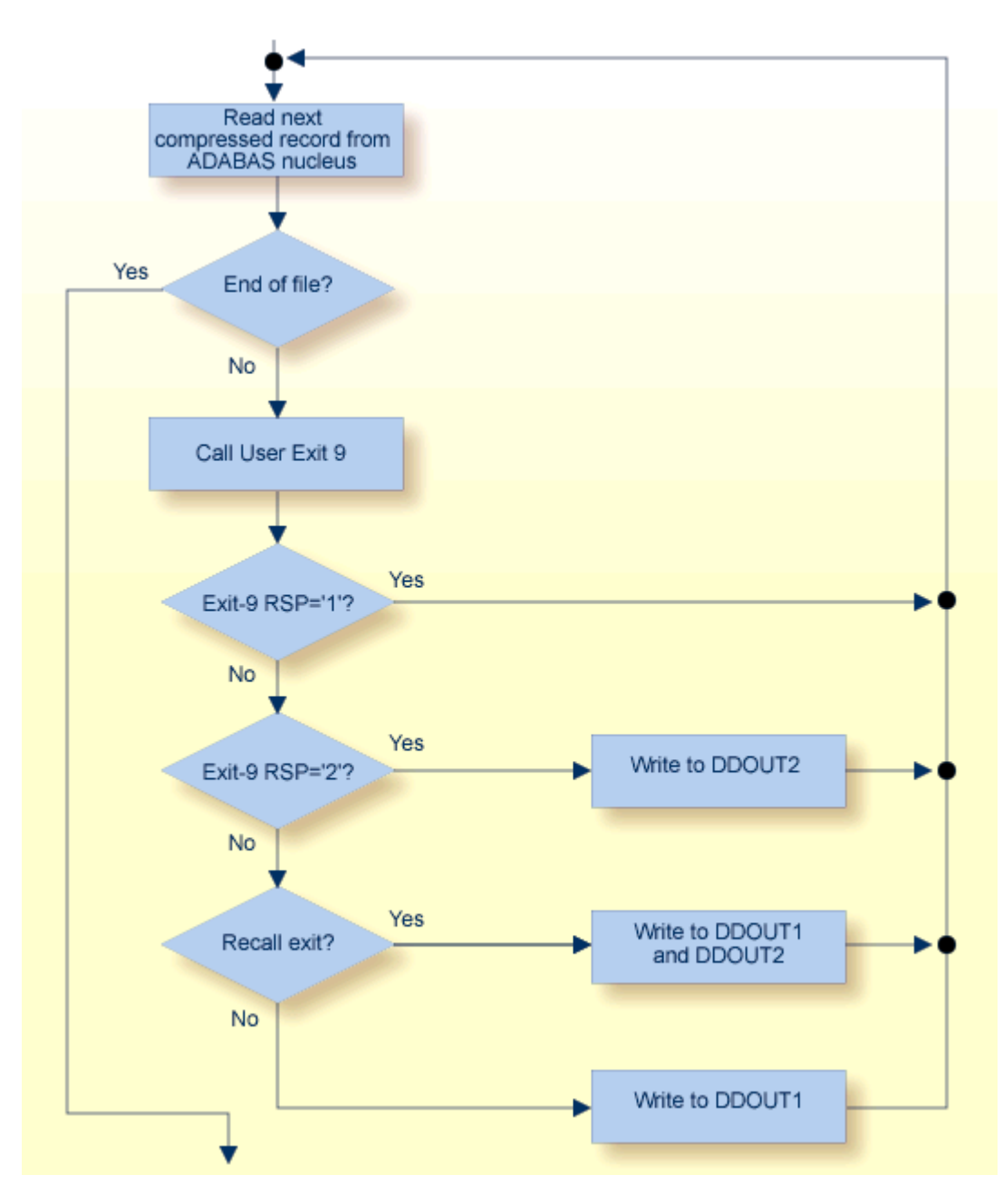

**User Exit 9 Output Control Flow**

The call to the user exit is made via a standard BASR 14,15 assembler instruction. All registers must be saved when control is received and restored immediately prior to returning control to ADAULD. The content of R15 is ignored.

## <span id="page-49-0"></span>**User Exit 9 Sample**

Sample user exit 9 source is supplied in the Adabas source library in member USEREX9. A sample job to assemble and link the user exit is supplied in member ASMUEX9 of the Adabas sample job library.

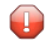

**Caution:** Sample user exits and programs and are not supported under any maintenance contract agreement.

## **User Exit <sup>11</sup> (General Processing)**

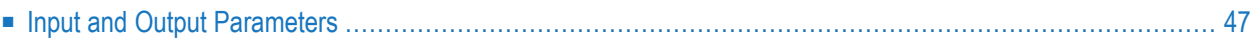

This user exit is given control by Adabas immediately after a command is received by the Adabas nucleus. The command itself has yet to be processed except for the determination of the type of command (simple access, complex access, update).

One of the most common applications of this user exit is to insert a security password or a cipher code into the ACBX.

This user exit functionality largely matches that of the classic user exit 1, except for the fact that edited copies of the CQX and ACBX data structures are used during user exit 11 processing, rather than the actual structures used by user exit 1. In addition, support for user exit 1 is dropped in Adabas 8 (or later).

Only certain fields in the ACBX may be changed by the exit: ACBXFNR (file number), ACBXADD3 (Additions 3), ACBXADD4 (Additions 4), ACBXCOP1 through ACBXCOP8 (command options 1-8) and ACBXUSER (user area). The nucleus will ignore changes in any other ACBX fields and all changes to the CQX. DSECT EX11PARM maps the user exit 11 parameter list. In addition, a sample user exit 11 skeleton called UEX11 is provided. Both the DSECT and the user exit skeleton are provided in the Adabas source library.

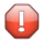

**Caution:** UEX11 is a sample user program and is not supported under any maintenance contract agreement.

The call to the user exit is made using a standard BASSM R14,R15 assembler instruction. Register 1 contains the address of a parameter list. All registers must be saved when control is received and restored immediately prior to returning control to Adabas, with the exception of Register 15 which contains the return code. A non-zero value means that the command should not be executed and returns response code 22 (ADARSP022) subcode 6. However, the exit may set a response code in the user-defined range 231-239 in field ACBXRSP of the exit's ADACBX copy. When that is the case the response code is taken from ACBXRSP and the subcode from ACBXErrC.

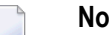

#### **Notes:**

- 1. All user exits must return the same program status word (PSW) fields to the calling program that were active when the user exit was called. This applies in particular to the addressing mode (AMODE), program mask, problem state flag, PSW key, and address space control setting. The condition code need not be preserved. If any of these PSW fields is changed by the user exit, one way to ensure that their previous values are returned is to envelope the code where the change is in effect with a pair of the BAKR ... PR instructions. If BAKR ... PR instructions are not necessary, return using BSM 0,R14 after restoring all registers except for R15.
- 2. The length of an Adabas buffer in any Adabas buffer description (ABD) used by the call cannot be changed.

<span id="page-52-0"></span>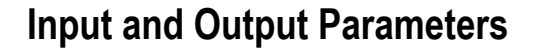

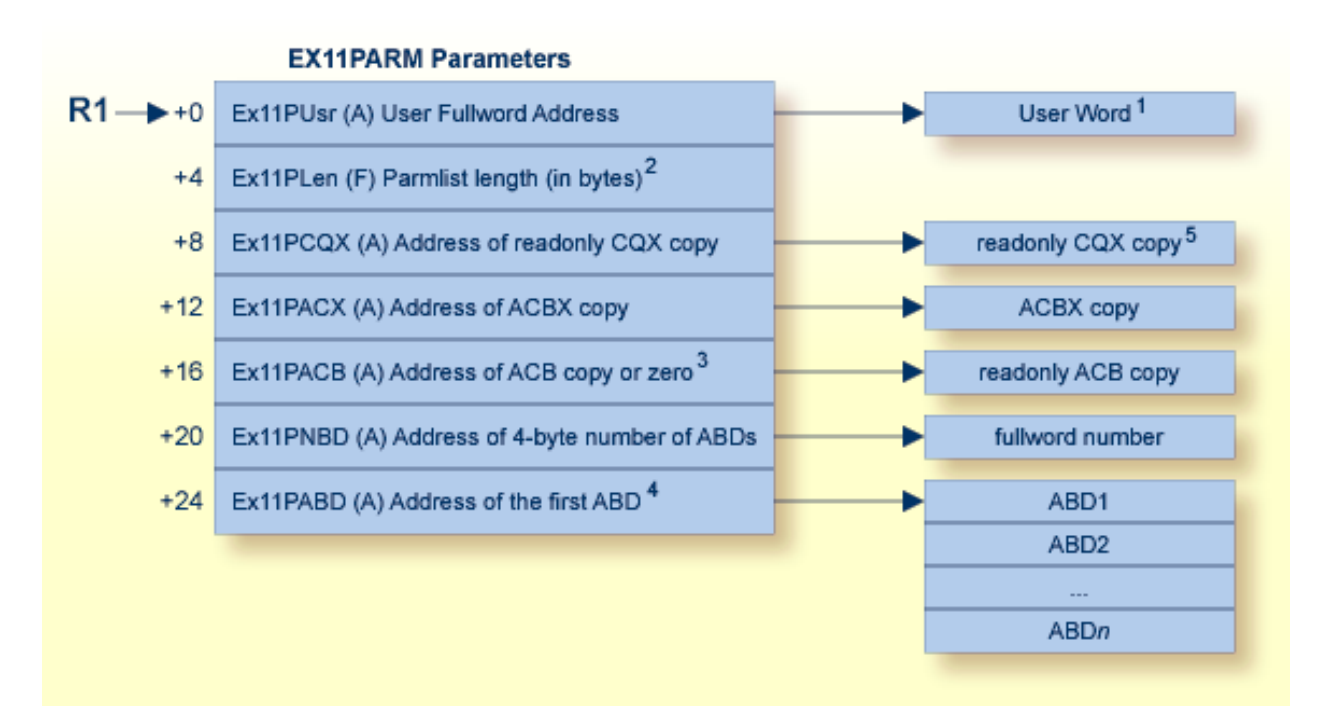

#### **General Processing User Exit (1) Parameters**

<sup>1</sup>User *Word*: Before calling user exit 11, the fullword reserved for the user is set to zero. It is not altered by Adabas between UEX11 invocations. It may be used for any purpose, typically to retain the address of storage acquired for the exit's workarea.

2 *Parmlist length*: The EX11PARM parameter list length is at least 28 bytes.

<sup>3</sup>*Address of ACB Copy*: This address will be set to zero if the command originated using an ACBX direct interface call.

<sup>4</sup>*Address of the first ABD*: The Adabas buffer descriptions (ABDs) are in a contiguous array. For complete information about locating ABDs in this array, read *Locating the Correct ABD*, next in this section.

<sup>5</sup>*Readonly CQX copy*: For a more detailed diagram of the readonly CQX copy, see the diagram for user exit 4 in *User Exit 4 [\(User-Generated](#page-24-0) Log Data)*, elsewhere in this guide.

#### **Locating the Correct ABD**

Internally, Adabas 8 only uses extended Adabas control blocks (ACBX) and Adabas buffer descriptions (ABDs). Direct calls made using the classic Adabas control block (ACB) and buffer definitions have their data structures converted to ACBX calls and ABDs by ADASVC before the nucleus sees

the call. Thus, the protocol for locating and accessing buffers in user exits, such as this one, has changed as of Adabas 8.

The Adabas buffer descriptions (ABDs) are now in a contiguous array. However, the internal representation of the ABD may not have the same length as the base ABD, as defined by the value of the ABDXQLL symbol in the ADABDX DSECT, although the first ABDXQLL bytes continue to be mapped by ADABDX. This means that you should not use the ABDXQLL value in the AD-ABDX DSECT to locate the next ABD in the ABD array. Instead, you should use the value of the two-byte ABDXLEN field at offset +x'00' of the ABD to determine the end of that ABD and the start of the next ABD in the array. Do not assume that all internal ABD representations have the same length: each must be located in turn by applying its predecessor's ABDXLEN value.

In addition, the order of the ABDs is not defined and my change over time or from command to command, although within the array all ABDs of a given type (format buffer, record buffer, etc.) are contiguous. There will be an ABD for every buffer provided by the user that is documented as an input or output buffer for the specific command. There may also be additional buffers created by other components. When there are multiple instances of format, record and (optional) multifetch buffers, they are related based on their position: the first format buffer is associated with the first record (and optional multifetch) buffer, the second with the second, and so forth. If the caller provides an unequal number of format, record and (optional) multifetch buffers, dummy descriptors with a zero buffer length are created to bring about equal quantities. When multifetch is used with a classic ACB call, certain commands  $(L1/2/3/4/9)$  will have their ISN buffer converted into a multifetch buffer. Here are some examples:

- If a caller (using either an ACB or ACBX call) issues an OP command and provides a record buffer and search buffer, the array of ABDs will have one record buffer ABD and one dummy format buffer ABD (to satisfy the internal requirement that there be equal numbers of format and record buffers). There is no ABD for the search buffer because that is not a documented input or output buffer for the OP command.
- If a caller uses an ACBX call to issue an L1 command and provides two format buffers and three record buffers, the array of ABDs will have three record ABDs and three format ABDs, the last one of which is a dummy format ABD. The first record buffer is associated with the first format buffer; the second record bufferis associated with the second format buffer; and the third record buffer is associated with the third (dummy) format buffer.
- Suppose a caller uses an ACB call to issue an L3 command with Command Option 1 set to "M" (multifetch) and Command Option 2 set to "A" (ascending retrieval from a specified value). In addition, the caller provides a format buffer, a record buffer, an ISN buffer, a search buffer and a value buffer. In this case, the array of ABDs will have one format buffer ABD, one record buffer ABD, one multifetch buffer ABD, one search buffer ABD, and one value buffer ABD. The caller's ISN buffer will have been converted to a multifetch buffer.

## 12 User Exit 12 (Multiple Data Set Log Processing)

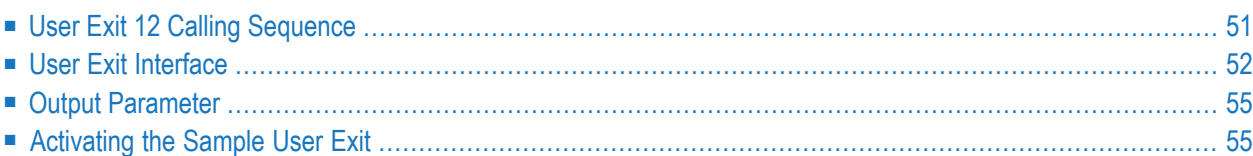

**Note:** UEX2 and UEX12 are mutually exclusive for an Adabas nucleus session: only one can be specified.

This user exit is given control by the Adabas nucleus during a switch from one multiple log data set to another for the purpose of copying the log data set before it is reused by Adabas. This switch occurs only if multiple data set data protection logging and/or multiple data set command logging is in effect for the session.

The user exit routine is designed to invoke a procedure that will execute the appropriate function (CLCOPY or PLCOPY) of the ADARES utility.

User exit 12 is invoked

- during Adabas nucleus startup if a multiple PLOG/CLOG data set has to be copied;
- whenever a switch to another log data set occurs;
- at the end of a PLCOPY or CLCOPY job if ADARES determines there are more copies needed;
- during Adabas nucleus shutdown.

The user exit is provided with information about the type of log (PLOG or CLOG) and the status of the multiple log data sets.

The user exit can decide which action is to be taken:

- Ignore the call and allow Adabas to proceed;
- Submit a job to copy and mark as empty the log data set just filled (ADARES utility);
- Direct Adabas to wait for a specified interval, then call the user exit again with updated PLOG/CLOG data set status information. During the wait interval, no commands that may produce log records for the log type being processed are allowed to proceed.
	- **Note:** If automated CLOG merge is being used in a cluster environment, it is critical that  $\overline{\phantom{a}}$ the exit 12 is used in the suggested manner to copy the CLOGs in a timely fashion as illustrated in the sample exit. Invoking the CLCOPY process in a different manner can result in time stamp inconsistencies between the CLOG datasets in a cluster environment causing CLOG merge issues. The PLOG merge is always automatic and also requires that the PLOGs are copied in a timely manner.

An example of user exit 12 is supplied with the Adabas installation procedure. Refer to the *Adabas Installation* documentation for more information.

The call to the user exit is made using a standard BASSM R14,R15 Assembler instruction. All registers must be saved when control is received and restored immediately priorto returning control to Adabas. Register 15 contains an action code as described in the user exit 2 section *[Output](#page-20-0) [Parameter](#page-20-0)*, elsewhere in this guide.

**Note:** User exit 12 must return the same AMODE value to the calling program that was active when user exit 12 was called. The recommended Assembler instruction to return is BSM 0,R14.

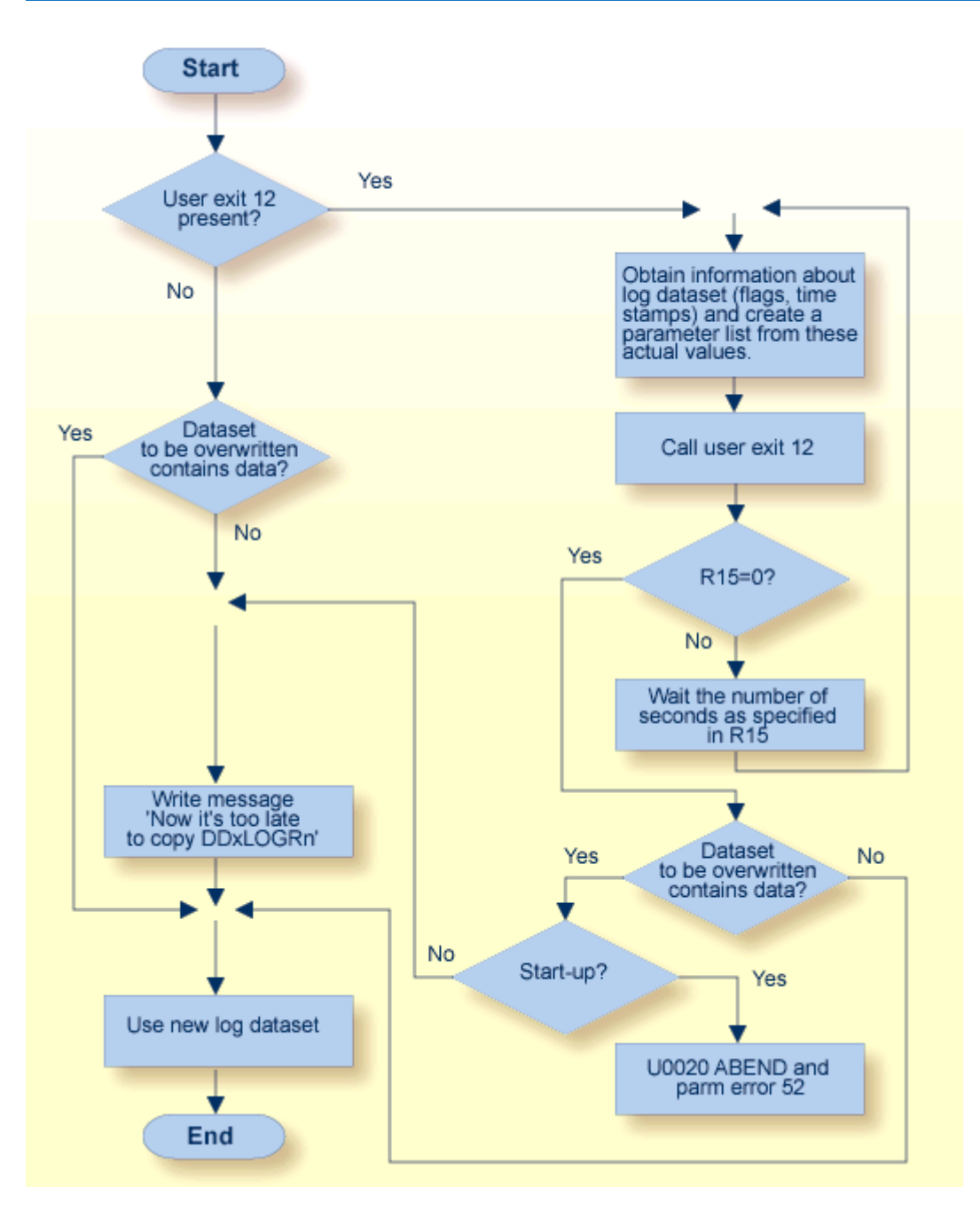

## <span id="page-56-0"></span>**User Exit 12 Calling Sequence**

**Multiple Log Processing Flow**

## <span id="page-57-0"></span>**User Exit Interface**

Optionally, the user exit may initialize its operation. It may store any value in field EX12USER of the EX12PARM parameter block to keep track of its resources. This field is considered as "owned" by the user exit and is supplied again for all subsequent executions of the exit. It is set to zero when the exit is first called and is not modified by Adabas thereafter.

The user exit is called again during termination to do any necessary finishing or 'cleanup' work.

#### **Parameters**

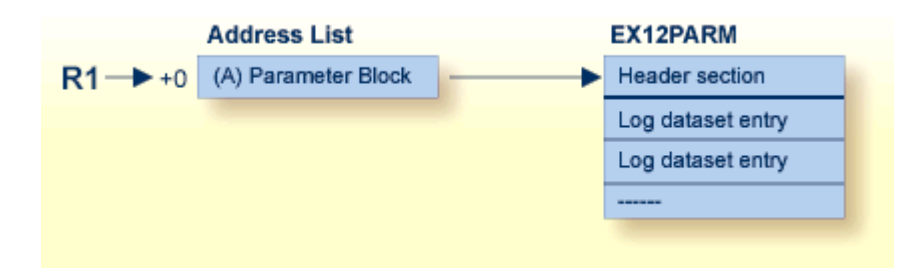

#### **User Exit 12 Parameters**

#### **DSECT of the EX12PARM Parameter Block**

```
MACRO
       FX12PARM
\cdot *
.* Name Ex12Parm
\cdot *
.* Component ADABAS User Exit
\cdot *
.* Function
              Parameter list for User Exit 12
\cdot *
              (replacement for User Exit 2 for use when there are
\cdot *
              more than 2 PLOGs or CLOGs)
\cdot *
.* Parameters None
\cdot *
.* Restrictions None
\cdot *
.* Notes
             None
\cdot *
\cdot *
EX12PARM DSECT,
                              User Exit 12 Parameter List
EX12HDR DS OF
                               Common header section
                               Reserved for the user. This field +EX12USER DS F
                               is initialized to zero before the +
                               exit is called the first time, and +
                               will not be altered by ADABAS after +
                               that. It can be used to maintain +information across invocations.
EX12LOGT DS X
                               Log type
             C' P<sup>\prime</sup>
EX12PLOG EOU
                                PLOG
EX12CLOG EQU
               C^{\bullet} C^{\bullet}CLOG
```
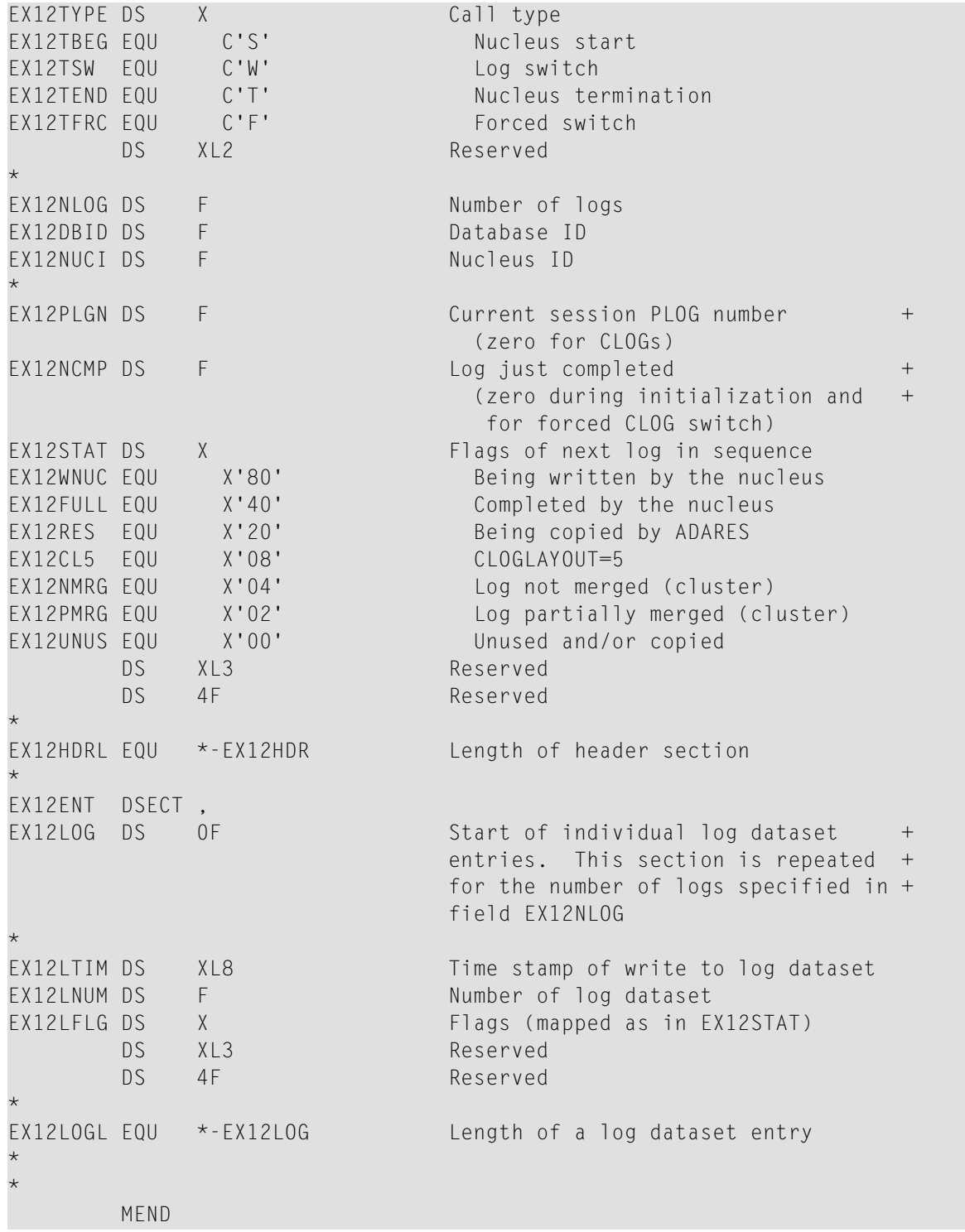

## <span id="page-60-0"></span>**Output Parameter**

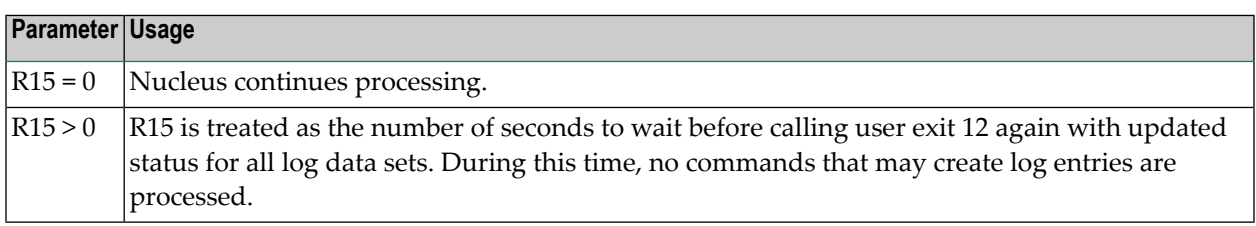

## <span id="page-60-1"></span>**Activating the Sample User Exit**

The sample user exit is written in Assembler language. It performs the following functions:

- Issues a message identifying the reason and the type of log for which it was called.
- Issues a message with the status and timestamp of all log data sets that are not empty.
- If any log data set is full and at least one log data set has a status that is different from the last time the exit was called, the exit reads 80-byte records from an input file and writes them to an output file. It replaces all occurrences of the character "?" with either "P" or "C", depending on whether the exit was invoked to process a PLOG or CLOG event, respectively. This allows the input file to accommodate an event for either log type. Normally, the input file contains job control statements and the output file is directed to a job execution queue.
- If at least one log data set is not full, the exit returns to the caller with R15 zero, which allows Adabas to proceed.
- If all log data sets are full, the exit returns to the caller with R15 nonzero, which directs Adabas to wait for the number of seconds in R15, then call the exit again with an updated status of all log data sets. The default delay time is 30 seconds.
	- **Caution:** Sample user exits and programs and are not supported under any maintenance contract agreement.

■ [Activating](#page-61-0) in z/OS

#### <span id="page-61-0"></span>**Activating in z/OS**

The sample user exit UX12SAMP is delivered on z/OS as source and as a load module that can be used without change or reassembly.

The source and load forms of the user exit are delivered in the Adabas source and load libraries, respectively. The job to assemble the user exit UX12ASML is located in the Adabas jobs library. The jobs library also contains a sample job UX12CJOB to be customized and submitted by the user exit that invokes the ADARES utility PLCOPY or CLCOPY function.

Activate the sample user exit as follows:

- 1. In addition to ADARUN NxLOG={2-8}, specify ADARUN UEX12=UX12SAMP for the Adabas nucleus.
- 2. Supply the job control model that the user exit is supposed to submit under the DDNAME COPYJOB.

Provide the following DD statement:

//INTRDR2 DD SYSOUT=(\*,INTRDR)

**Note:** The same DD statement is used by the sample user exit 2 or 12 for submitting PLCOPY or CLCOPY jobs.

## 13 Hyperdescriptor Exits 01 - 31

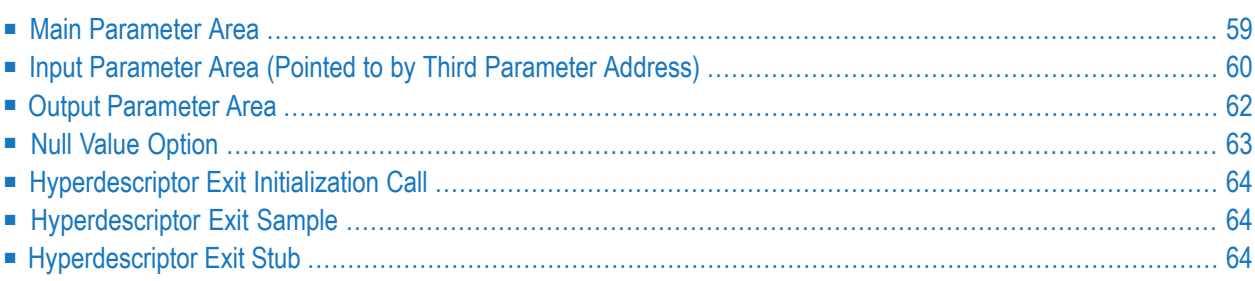

The hyperdescriptor exits 1 through 31 (HEX01...HEX31) are required to define the algorithm for user-supplied descriptor values (see the *Adabas Utilities Manual* documentation ). A hyperdescriptor exit is called by the ADACMP utility, ADACHK utility or the Adabas nucleus whenever a hyperdescriptor value is to be generated. ADACMP and ADACHK always use the hyperdescriptor exit specified in its own HEX*nn* ADARUN statement. When the ADAINV utility specifies a hyperdescriptor exit, the exit used is the one specified in the Adabas nucleus' ADARUN statement.

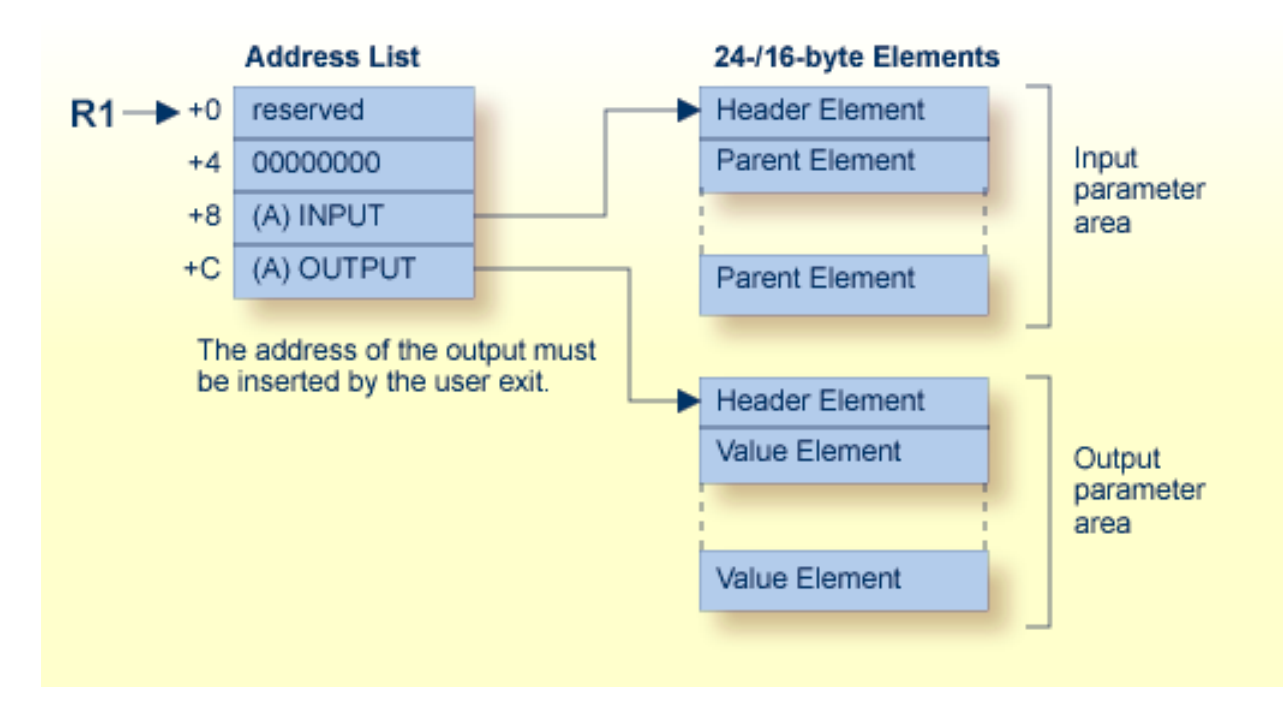

#### **Hyperdescriptor Exit Parameters**

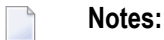

- 1. Hyperdescriptor exits must return the same AMODE value to the calling program that was active when the hyperdescriptor exit was called.
- 2. If Adabas 8 (or later) is installed and your hyperdescriptor exit has not been updated to use the new parameter list, the Hyperdescriptor Exit Stub can be linked to your hyperdescriptor exit to provide the necessary parameter list changes and input parameter conversion. The Hyperdescriptor Exit Stub does not provide extended MU or PE support. For more information, read *[Hyperdescriptor](#page-69-2) Exit Stub*, elsewhere in this chapter.
- 3. An initialization call is made to each loaded hyperdescriptor exit during Adabas nucleus or ADACMP startup. For more details, read *[Hyperdescriptor](#page-69-0) Exit Initialization Call*, elsewhere in this chapter.

## <span id="page-64-0"></span>**Main Parameter Area**

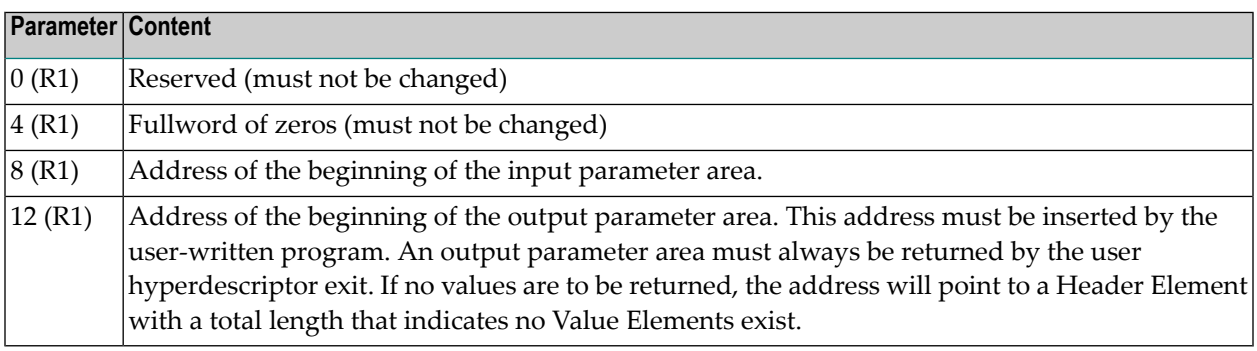

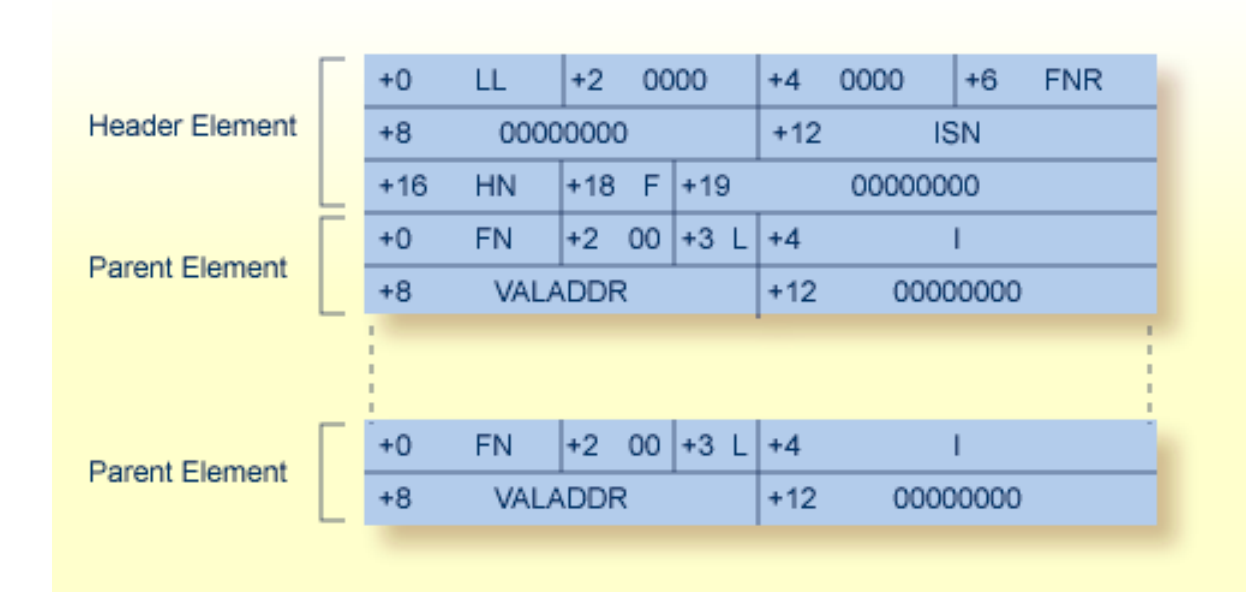

## <span id="page-65-0"></span>**Input Parameter Area (Pointed to by Third Parameter Address)**

#### **Header Element Fields**

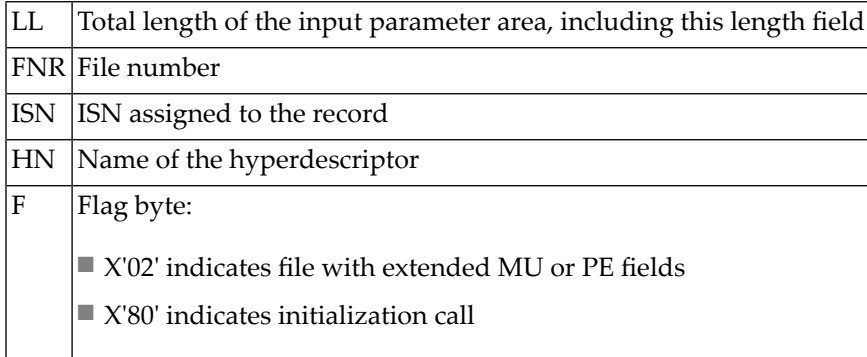

#### **Parent Element Fields**

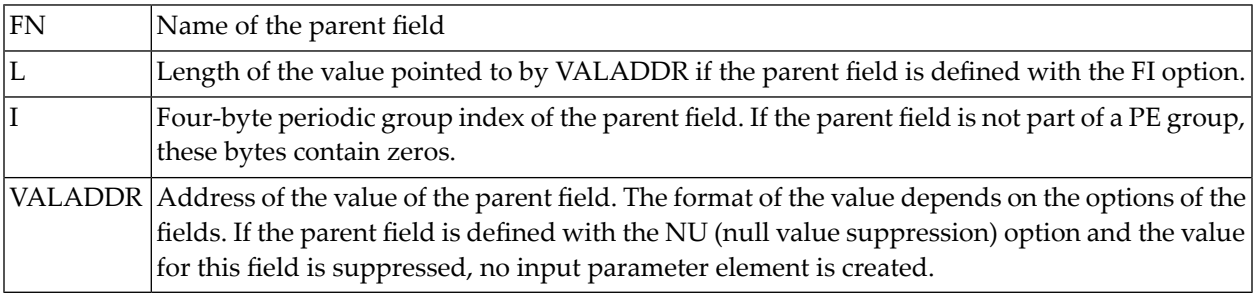

The following examples show formats for the value pointed to by VALADDR for parent fields with combinations of the FI (fixed storage) and MU (multiple-value) options:

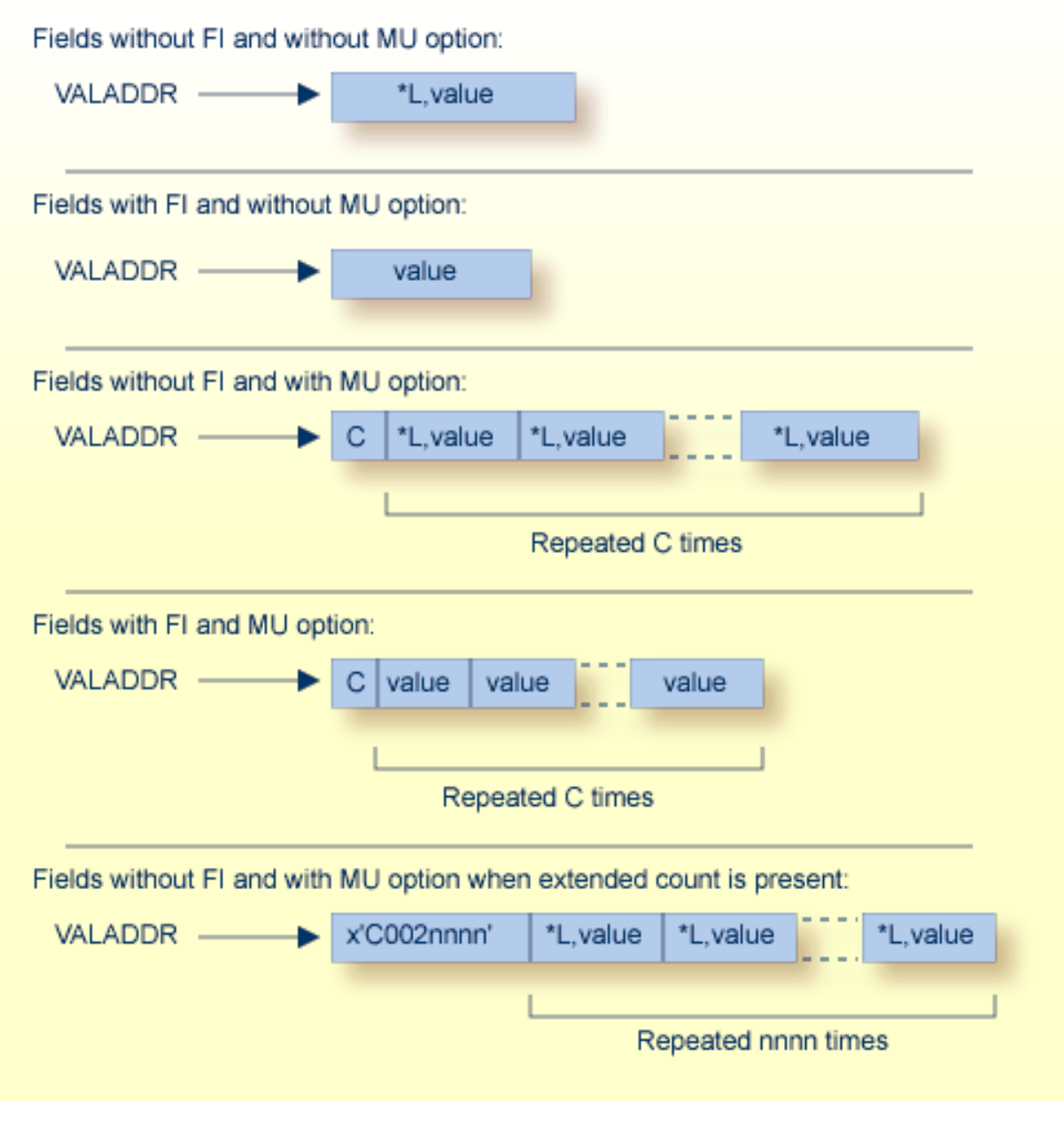

where:

- $\mathtt C~$  A one-byte value representing the MU count. If the MY value is for a file defined with extended MU or PE fields, an extended count may be present. For more details on the extended count, read *Identifying MU and PE Occurrences Greater Than 191 in Compressed Records* , found in the ADACMP documentation in *Adabas Utilities Manual*.
- A hexadecimal value length, including this one- or two-byte length value. For lengths from 1 through \*L 127, only a single byte is required. For lengths ranging 128 to 255, two bytes are needed: the first byte is set to X`80', and the second byte is set to the actual length value (see the following example table):

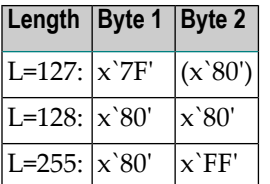

## <span id="page-67-0"></span>**Output Parameter Area**

This area must be allocated and filled within the hyperdescriptor user exit. The address of this area must be placed into the second position of the main parameter area.

This area consists of a 8-byte header followed by the generated hyperdescriptor values in compressed format.

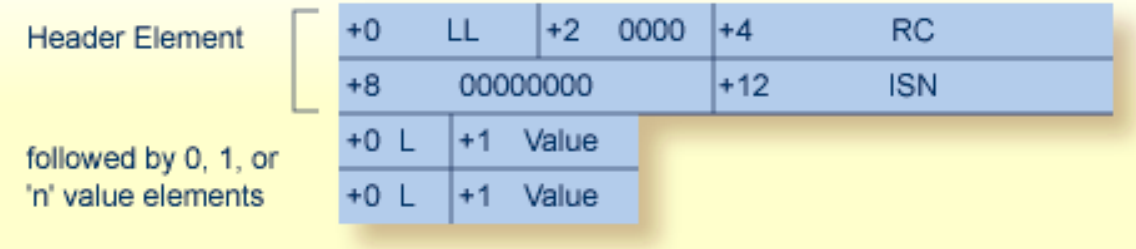

#### **Header Element**

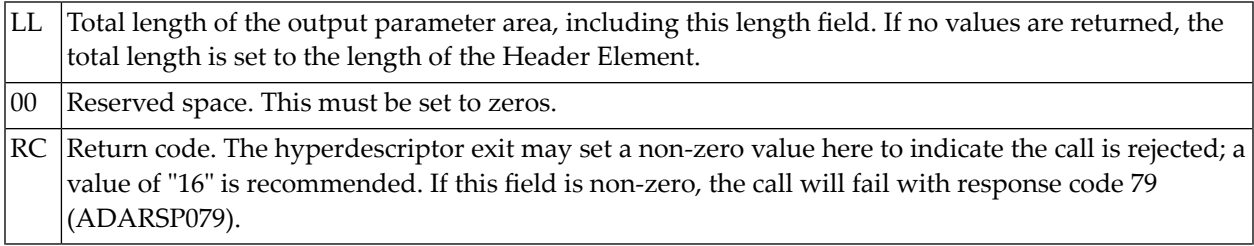

The ISN to be assigned to the descriptor values. If the original ISN is to be changed, the new ISN must ISN be inserted here. If these four bytes contain zero on return to the Adabas nucleus, the original ISN is used. This is a four-byte binary value.

**Note:** If the hyperdescriptor exit returns an ISN in the ISN field of the header element, the file must be defined with USERISN=YES to prevent ISN reassignment when the file is later reloaded.

#### **Value Elements**

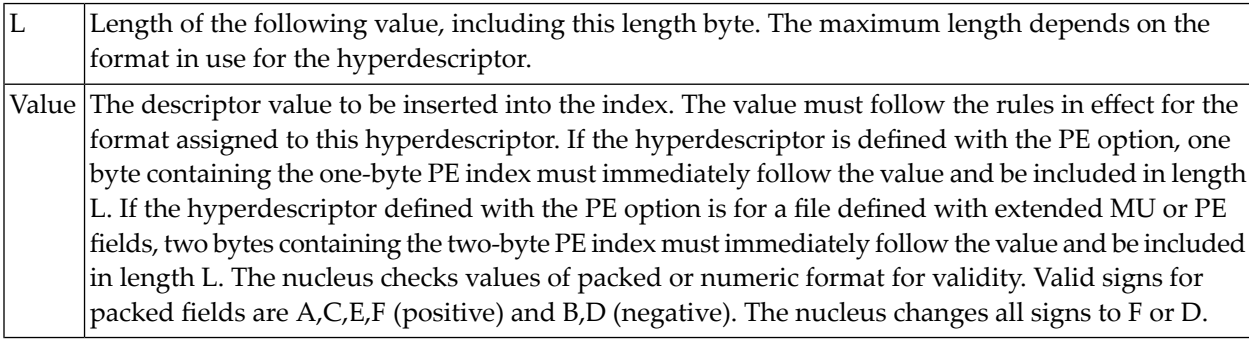

Examples:

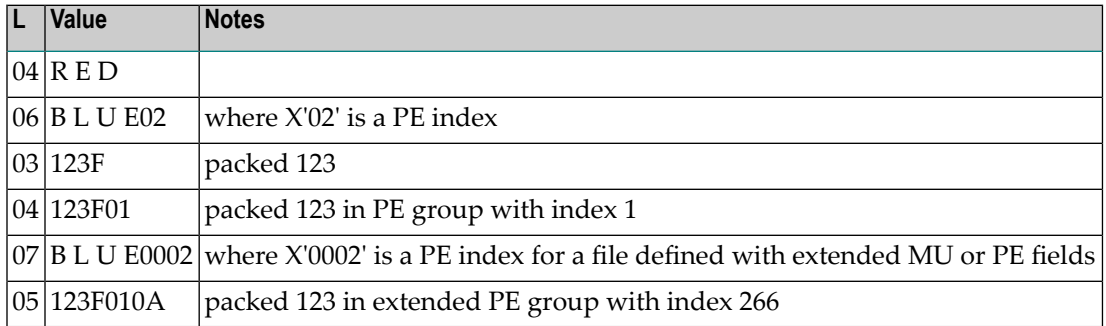

## <span id="page-68-0"></span>**Null Value Option**

The NU (null value) option is possible for the hyperdescriptor or parent fields. The possible combinations are as follows:

■ The hyperdescriptor is not NU:

- The parent field is not NU and the value is null, the hyperdescriptor exit is called and the null value is passed.
- The parent field is NU and the value is null, the hyperdescriptor exit is called and no input parameter element is created for this parent field.
- All parent fields are NU and all values are null, the hyperdescriptor exit is called and no input parameter element is created for any parent field.
- The hyperdescriptor is NU:
	- The parent field is not NU and the value is null, the hyperdescriptor exit is called and the null value is passed.
	- The parent field is NU and its value is null, the hyperdescriptor exit is called and no input parameter element is created for this parent field.
	- All parent fields are NU and all values are null, the hyperdescriptor exit is not called.

### <span id="page-69-0"></span>**Hyperdescriptor Exit Initialization Call**

During Adabas nucleus or ADACMP startup, each loaded hyperdescriptor exit is called with an initialization call. The main parameter area must be used as documented. The third parameter address will point to an input parameter area with a header length indicating that no values follow. The flag byte will be set to x'80' to indicate the initialization call. Upon return, the hyperdescriptor exit must set the fourth parameter address to an output parameter area with a header length indicating that no values are returned.

## <span id="page-69-1"></span>**Hyperdescriptor Exit Sample**

Sample hyperdescriptor exit source is supplied in the Adabas source library in member USERHX03. A sample job to assemble and link the hyperdescriptor exit is supplied in member ASMUHX03 of the sample job library in z/OS environments.

<span id="page-69-2"></span>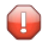

**Caution:** Sample user exits and programs and are not supported under any maintenance contract agreement.

## **Hyperdescriptor Exit Stub**

The Hyperdescriptor Exit Stub is provided to allow earlier hyperdescriptor exits to use the Adabas 8 parameter list without change. The Hyperdescriptor Exit Stub is intended as a temporary solution for those customers who do not wish to immediately update their hyperdescriptor exits to use the new parameter areas. The Hyperdescriptor Exit Stub will not function for files that are defined with extended MU or PE fields; a response code will be given when the Hyperdescriptor Exit Stub is called for such files. Hyperdescriptor exits linked with the Hyperdescriptor Exit Stub may be used with earlier versions of Adabas, however, the Hyperdescriptor Exit Stub must not be used with hyperdescriptor exits that use the Adabas 8 parameters.

Sample job LNKHEX8 in the JOBS data set provides an example for linking the Hyperdescriptor Exit Stub to your hyperdescriptor exit.
# <span id="page-72-0"></span>**Collation Descriptor Exits <sup>01</sup> - <sup>08</sup>**

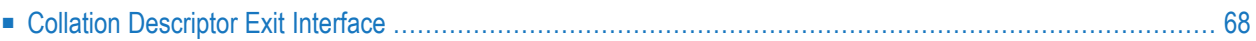

The collation descriptor exits 1 through 8 (CDX01 through CDX08) are used for encoding and decoding values for the corresponding collation descriptors.

A collation descriptor may be defined for a field with alphanumeric or wide format. Its values are stored in the index, not in the record itself. The number of the collation descriptor exit used to derive the values is associated with the collation descriptor.

A sample collation descriptor exit CDXE2A is provided in the Adabas source data set. It converts EBCDIC to ASCII for the encoding function and the reverse (ASCII to EBCDIC) for the decoding function.

The Collation Exit implements three function entry points which are called on the following events:

#### **INITIALIZE function**

- nucleus session start
- utility initialization when collation exits have been defined (ADARUN parameters)

#### **ENCODE function**

- update/insert/delete of the parent's value (Nucleus)
- Search specifying the collation descriptor with the search value (Nucleus)
- compression of a record (ADACMP)

#### <span id="page-73-0"></span>**DECODE function**

<span id="page-73-1"></span>■ Read Index (L9) by Collation DE, only if the exit supports the DECODE function (Nucleus)

## **Collation Descriptor Exit Interface**

The collation descriptor exit interface is defined in the CDXPARM DSECT in the Adabas source data set. The interface has three functions:

- initialization
- encoding
- decoding (optional)

#### <span id="page-74-1"></span>**Initialization Parameters**

R1 points to a list of addresses that point to five storage areas of the caller. The collation descriptor exit must set the five areas as follows:

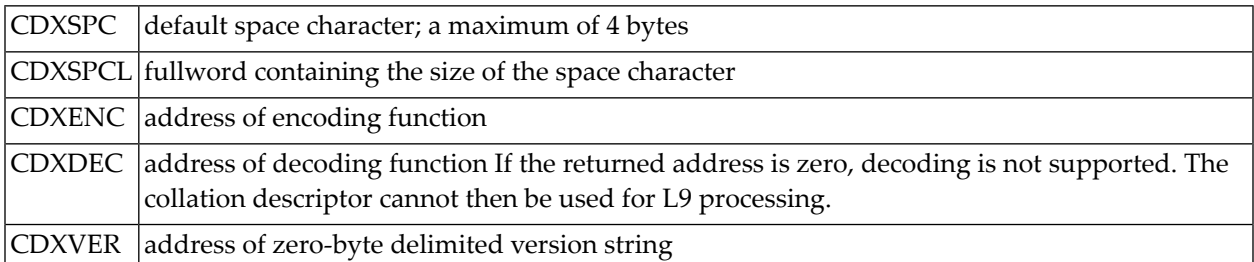

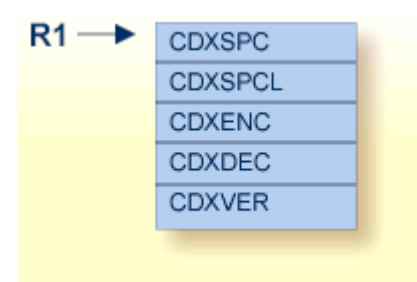

#### <span id="page-74-0"></span>**Encoding/Decoding Parameters**

R1 points to a list of five fullword-sized parameters:

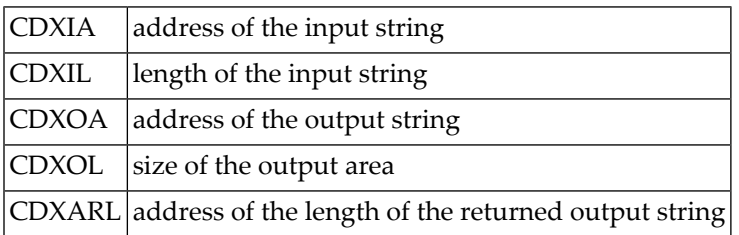

The collation descriptor exit stores

- the output string in the area at the address specified by CDXOA; and
- the input string length in the fullword at the address specified by CDXARL.

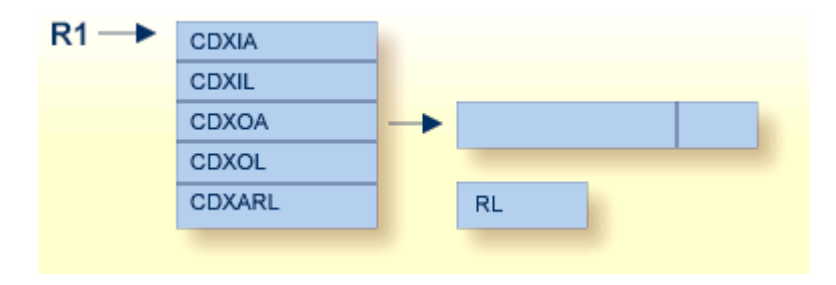

## <span id="page-76-0"></span>**15 SMF User Exit**

The SMF user exit can be used to add a user-define detail section to the Adabas SMF record. The user exit is a separate load module whose name is provided by the ADARUN UEXSMF parameter.

The SMF user exit may not incur any TCB waits, for example, from I/O and WTORs. A wait will delay all nucleus activity.

The exit is invoked in AMODE 31 and Primary ASC mode using BASR R14, R15 and must return in the same addressing and ASC mode with registers R2-R13 unaltered. The user exit should have these registers set on entry:

- R13 Standard Format-1 Savearea
- R14 Return address
- R15 Entry address
- R1 The address of a parameter list mapped by macro SMFEXPL.

Adabas expects the following registers to be set on the return from the user exit:

- R15 The address of a detail secton of one or more instances to be included in the SMF record if R0 is not equal to zero.
- R0 The number of instances of the detail section whose address is in R15. A value of zerio will inhibit adding a detail section.
- R1 The length of each instance of the detail section whose address is in R15, if R0 is not equal to zero.

The parameter list is mapped by macro SMFEXPL. Here is the DSECT of the SMF user exit parameter list:

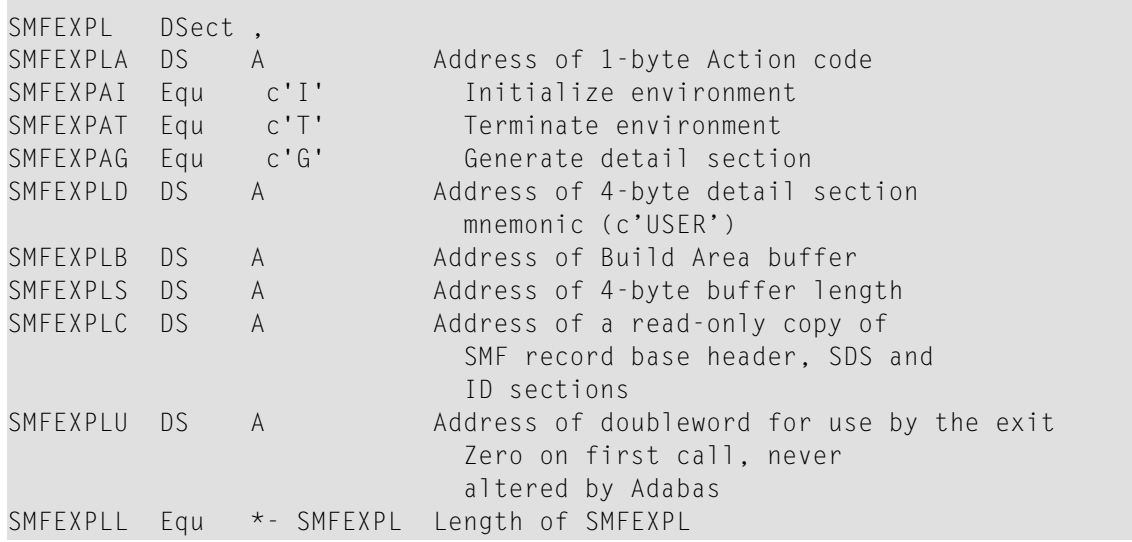

The action code in SMFEXPLA specifies why the exit was entered. Code I (Initialize Environment) occurs once during nucleus initialization and before any SMF records have been written. The exit may wish to allocate a workarea for its own use. Code T (Terminate Environment) occurs once during nucleus termination, after all SMF records have been written. The exit may wish to free any storage it acquired. Code G (Generate SMF Record) occurs once each time an SMF record is generated.

The user exit is given a doubleword in which it can pass information from one invocation to another. It is initialized to zeros and never altered by ADASMF. This is a good place to convey information between invocations such as the address of a workarea.

The user exit is given a read-only copy of the basic SMF record with header, self-defining and product ID sections. When the action code is G (Generate), the exit can determine from the subtype in the header section whether it is invoked for an initialization, interval, or termination record.

The user exit is given an area that it may use to build its detail section. The initial contents on each invocation are undefined. The length of the buffer is specified by SMFEXPLS. It is 128KB in the current release but is subject to change in future releases. Check the buffer length parameter before using it. If detail section instances are built in this area, return its address in R15.

The maximum size of a single user detail section instance is that which fits into a single SMF record. The maximum length of an SMF record is fixed by z/OS as 32,756. The space available for a single instance is 32,756 less the sizes of the header, self-defining, and product ID sections as specified in the ASMFREC macro DSECTs. In this release, the SMF record allows 32,434 bytes maximum for any detail section instance, but this is subject to change in future releases.

You may wish to pass information between the SMF user exit and other exits running in the nucleus or other programs running in the same system. The z/OS name/token services are a good way to exchange information such as the address of a common data area. Refer to *z/OS MVS Programming: Assembler Services Guide, IBM document number SA22-7605* for more information.

## **Index**

#### **A**

Adabas Review hub event handler user exit 5, [27](#page-32-0) ADAULD utility user exit 9 processing, [41](#page-46-0)

#### **C**

cipher code program to insert in ACBX, [46](#page-51-0) collation descriptor exits description, [67](#page-72-0) encoding/decoding parameters, [69](#page-74-0) initialization parameters, [69](#page-74-1) interface, [68](#page-73-1) command log dual data set user exit, [10](#page-15-0) command log (CLOG) format, [20](#page-25-0) multiple data set user exit, [49](#page-54-0) user exit 4 processing, [19](#page-24-0) command processing user exit, [7,](#page-12-0) [45](#page-50-0)

## **D**

data compression user exit 6 processing before, [31](#page-36-0) dual log processing, [9](#page-14-0)

#### **E**

exit 1, [7](#page-12-0) exit 11 input and output parameters, [47](#page-52-0) processing, [45](#page-50-0) exit 12 activating the sample, [55](#page-60-0) calling sequence, [51](#page-56-0) exit interface, [52](#page-57-0) output parameter, [55](#page-60-1) processing, [49](#page-54-0) sample user exit, [55](#page-60-0) exit 2 calling sequence, [11](#page-16-0) input parameters, [13](#page-18-0) output parameter, [15](#page-20-0) processing, [9](#page-14-0)

exit 3 input parameters, [18](#page-23-0) processing, [17](#page-22-0) exit 4, [19](#page-24-0) exit 5 input parameters, [28](#page-33-0) other registry values at entry, [29](#page-34-0) output parameters, [29](#page-34-1) processing, [27](#page-32-0) exit 6 ADACMP Header processing, [34](#page-39-0) input parameters, [35](#page-40-0) output parameters, [35](#page-40-1) processing, [31](#page-36-0) samples, [32](#page-37-0) exit 8 input parameters, [39](#page-44-0) processing, [37](#page-42-0) exit 9 processing, [41](#page-46-0) sample, [44](#page-49-0)

#### **H**

hyperdescriptor user exit, [57](#page-62-0) description, [v](#page-4-0) hyperdescriptor exit, [57](#page-62-0) initialization call, [64](#page-69-0) input parameter area (pointed to by a third parameter address), [60](#page-65-0) main parameter area, [59](#page-64-0) null value option, [63](#page-68-0) output parameter area, [62](#page-67-0) sample, [64](#page-69-1) stub, [64](#page-69-2)

#### **L**

logs dual data set user exit 2 processing, [9](#page-14-0) multiple data set user exit, [49](#page-54-0)

#### **O**

operator program to provide instructions to, [38](#page-43-0) operator interface user exit, [37](#page-42-0)

#### **P**

password program to insert in ACBX, [46](#page-51-0) phonetic processing processing with user exit 3, [17](#page-22-0) protection log dual data set user exit, [10](#page-15-0) protection log (PLOG) multiple data set user exit, [49](#page-54-0)

## **S**

```
SMF user exit, 71
```
### **U**

user log data processing, [20](#page-25-1) user exit exit 12, [52](#page-57-0) user exits collation descriptor exits, [67](#page-72-0) descriptions, [v](#page-4-0) exit 1, [7](#page-12-0) exit 11, [45](#page-50-0) exit 12, [49](#page-54-0) exit 2, [9](#page-14-0) exit 3, [17](#page-22-0) exit 4, [19](#page-24-0) exit 5, [27](#page-32-0) exit 6, [31](#page-36-0) exit 8, [37](#page-42-0) exit 9, [41](#page-46-0) overview, [v](#page-4-0) SMF user exit, [71](#page-76-0)